# *M7 – UC*

# Manuel Technique

Version A2

Décembre 2015

*Raveon Technologies Corporation* 2320 Cousteau Court Vista, CA 92081 [www.raveontech.com](http://www.raveontech.com/)

# Table des Matières

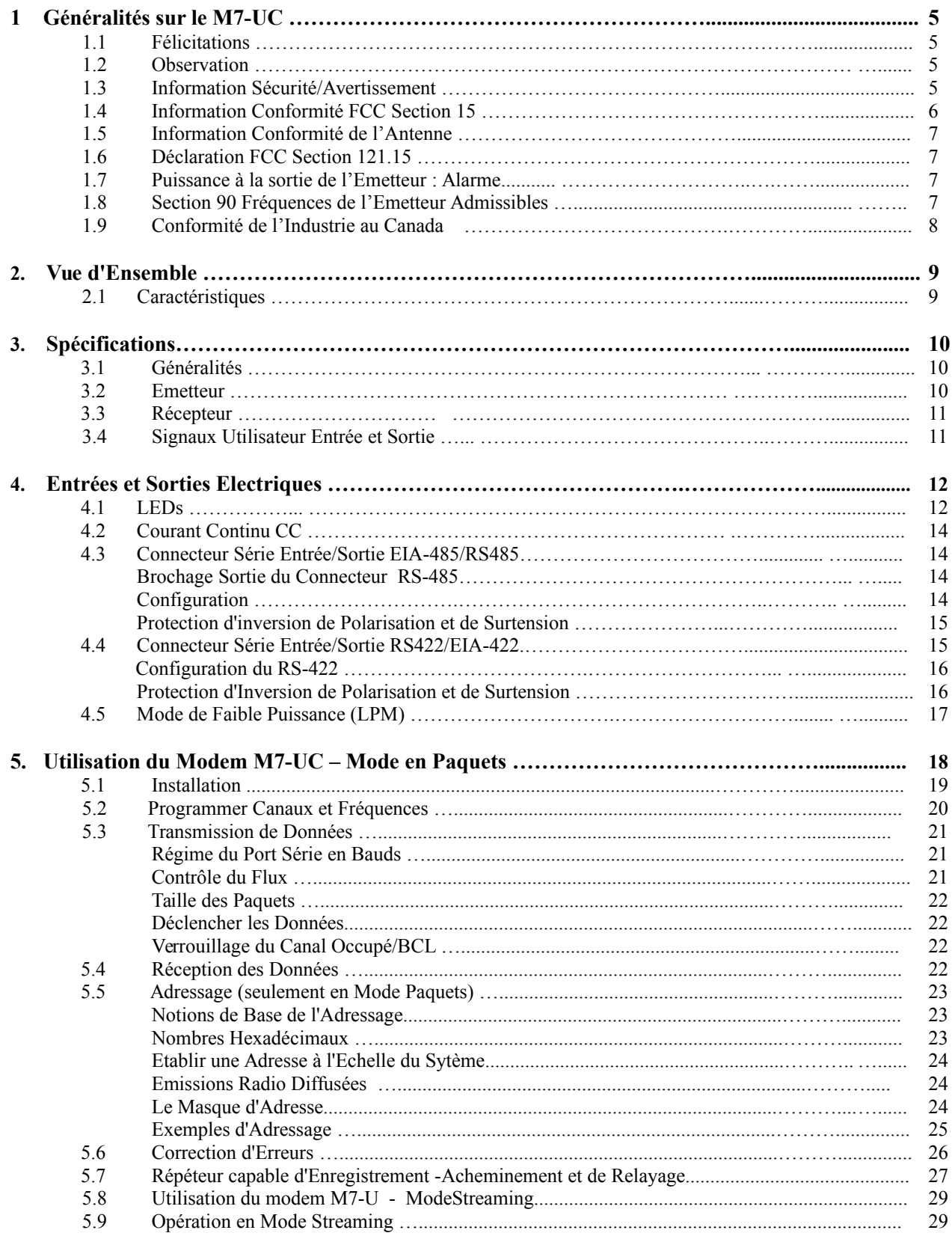

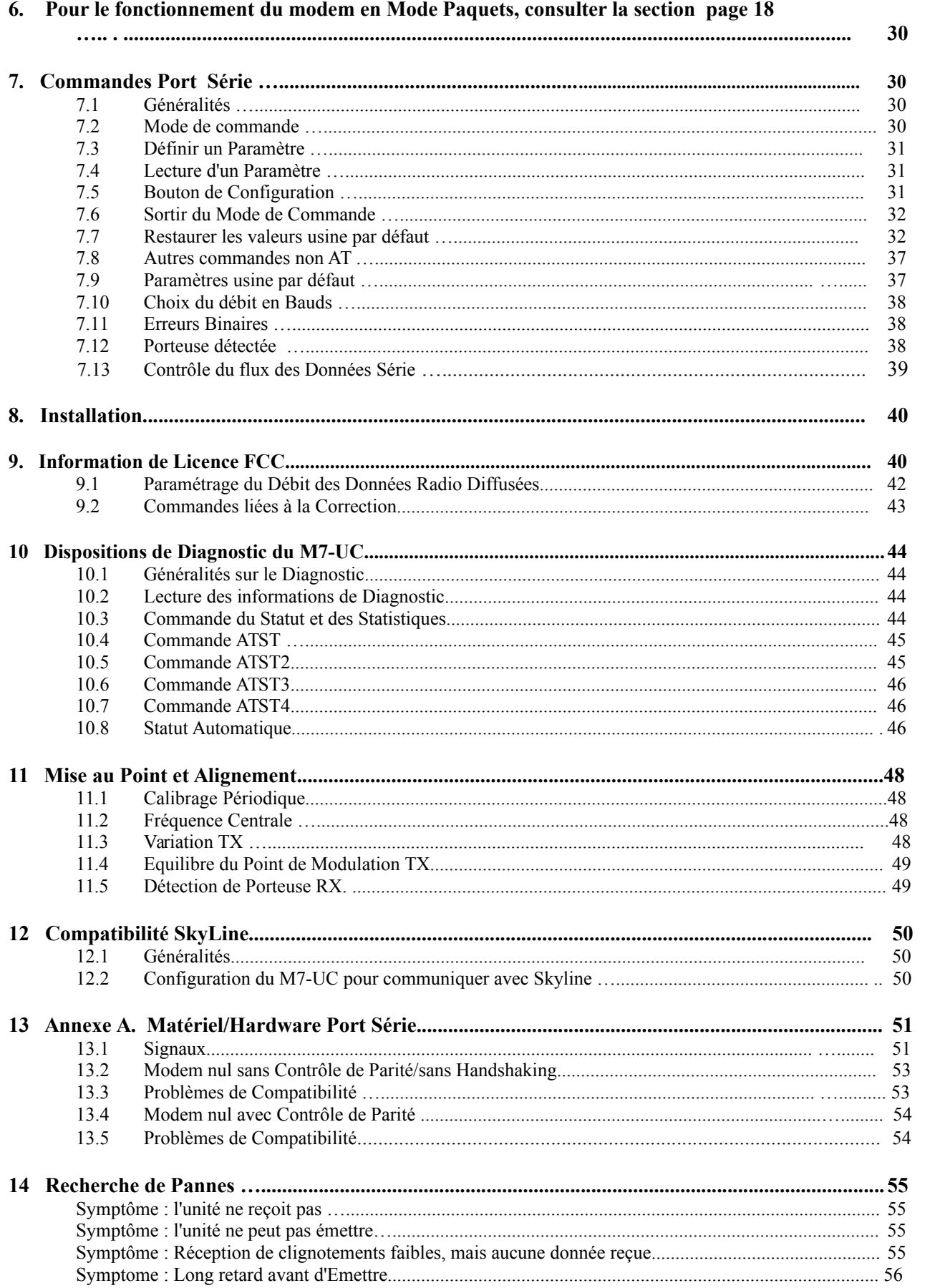

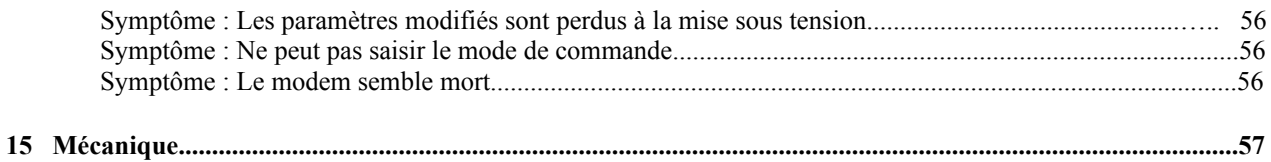

## *1. Généralités sur le M7-UC*

### *1.1 Félicitations !*

Félicitations pour l'achat d'un modem radio M7-UC - le modem radio UHF le plus avancé sur le marché à ce jour.

Veuillez prendre quelques minutes pour lire ce manuel avec attention. L'information qui y est contenue vous permettra de tirer la performance maximum de votre modem radio. Après sa lecture, garder ce manuel sous la main pour vous y référer rapidement au cas où des questions se posent plus tard.

### *1.2 Observation*

Hormis le fusible, il n'y a pas de composants susceptibles d'être réparés par l'utilisateur à l'intérieur de cet émetteur-récepteur. Pour toute réparation contacter un Centre de service après-vente agréé ou le service après-vente de la société Raevon Technologies.

### *1.3 Information Sécurité/Avertisement*

#### **Maintenance**

Cet appareil doit être réparé uniquement par des techniciens qualifiés.

#### **Explosifs et zones de dynamitage**

Pour éviter des interférences possibles durant des opérations de dynamitage, éteindre cette liaison radio ou débrancher la source d'alimentation lorsque vous êtes près d'explosifs électriques, dans une zone d'explosion, ou dans des zones marquées : ' Eteindre votre radio bidirectionnelle '. Respecter toutes les pancartes et recommandations.

#### **Atmosphères potentiellement explosives**

Eteindre votre radio avant d'entrer dans une zone à atmosphère potentiellement explosive. Ne pas installer ce produit pour une utilisation dans des zones à atmosphères potentiellement explosives. Ne pas enlever, ni installer ou charger les batteries dans de telles zones. Des étincelles dans une atmosphère potentiellement explosive peuvent provoquer une explosion ou un feu résultant dans des blessures ou même entrainer la mort.

**Remarque** : Les zones avec atmosphères potentiellement explosives mentionnées ci-dessus comprennent les zones de ravitaillement en carburant telles que les entreponts de bateaux, les installations de transfert ou de stockage de produits chimiques ou combustibles, zones où l'air contient des produits chimiques ou particules, telles céréales, poussière ou poudres métalliques, ou toute autre zone où il est généralement conseillé d'éteindre le moteur de son véhicule. Les zones avec atmosphères potentiellement explosives sont souvent mais pas toujours précisées.

#### *Règlementation FCC MPE :*

(Federal Communications commission – Maximum exposition permissible) AVERTISSEMENT : c'est la responsabilité de l'utilisateur de se conformer aux normes FCC MPE lors de l'utilisation de cet appareil d'une manière autre que celle décrite dans ce manuel.

#### *Exposition du corps humain :*

Cet équipement est homologué uniquement pour des appareils transmettant d'une station de base ou mobile, avec distances de séparations de :

- (i) 49 centimètres ou plus pour des antennes avec gains de 0 dBi ou moins ou
- (ii) 1 mètre ou plus pour des antennes avec gains de 0 à 6 dBi devant être maintenu entre l'antenne et cet appareil et des personnes se trouvant à coté durant cette opération.

Pour assurer la conformité, une utilisation à des distances plus proches n'est pas recommandée et la norme EUT n'a pas été acceptée pour des opérations avec antennes ayant un gain supérieur à 6 dBi.

# *1.4 Information sur la conformité FCC - section 15*

(Federal Communications Commission)

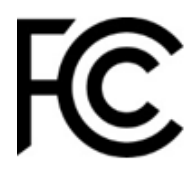

This equipment has been tested and found to comply with the limits for a Class B digital device, pursuant to part 15 of the FCC Rules. These limits are designed to provide reasonable protection against harmful interference in a residential installation.

Cet équipement a été testé et déclaré conforme aux limites prévues dans le cadre d'un appareil numérique, de catégorie B, en vertu de la section 15 des Règlements du FCC.

Ces limites sont conçues pour procurer une protection raisonnable contre toute interférence nuisible dans une installation résidentielle.

Cet équipement génère, utilise et peut émettre des radiofréquences et, s'il n'est pas installé et utilisé conformément aux instructions, peut provoquer des interférences nuisibles aux communications radio. Toutefois il n'existe aucune garantie que des interférences ne se produiront pas dans une installation particulière.

Si cet équipement produit des interférences nuisibles à la réception radio ou télévision, qui peuvent être détectées lors de la mise hors tension ou en tension de l'équipement, il est alors recommandé à l'utilisateur d'essayer d'éliminer les interférences au moyen de l'une ou plusieurs des mesures suivantes :

- Réorienter ou déplacer l'antenne de réception
- Augmenter la distance de séparation entre l'équipement et le récepteur
- Brancher l'équipement à une sortie d'un circuit différent de celui auquel est connecté le récepteur
- Consulter le distributeur ou un technicien radio/TV expérimenté pour obtenir de l'aide

### *1.5 Information sur la Conformité de l'Antenne*

Le modem radio doit être utilisé dans un système de configurations pour applications de montage sur un véhicule fixe ou dans une station de base fixe. Il n'est pas conçu pour des applications portables.

#### **Installation de l'Antenne**

Pour une installation dans le coffre arrière, l'antenne doit être située à au moins la gamme de distance suivante entre les passagers arrière et les personnes se trouvant à proximité afin de se conformer aux exigences d'exposition requises par la FCC.

Pour une installation sur le toit du véhicule, l'antenne doit tre placée au centre du toit.

Avec le modèle **M7-UC** :

**Ff** M7-UC (450-470 MHz 5 Watts) Fréquence émise et Distance 1,25 pieds (0.38m) FCC ID : SRS-M7-UC Raevon Technologies Corp.

### *1.6 FCC – Déclaration Section 121.15*

Tous changements ou modifications réalisés sur cet équipement et non expressément approuvés par les autorités responsables de la conformité pourraient annuler le droit de l'utilisateur de se servir de cet équipement.

### *1.7 Puissance à la Sortie de l'Emetteur - Alarme*

Régler la puissance de l'émetteur à la sortie peut mettre en jeu les licences accordées et le droit d'utiliser cette liaison radio. Cet équipement est fabriqué entièrement calibré aux limites autorisées par la fédération.

### *1.8 Section 90: Fréquences de l'Emetteur Admissibles*

L'utilisateur de cet équipement doit utiliser une fréquence de transmission à l'intérieur des bandes autorisées définies par la FCC dans le cadre de l'utilisation Section 90. **Transmettre en-dehors de ces bandes constitue une violation au règlement de la FCC.**

> Section 90 : Bandes de Fréquences Admissibles 450.00 MHz – 454.00 MHz 456.00 MHz – 460.00 MHz 460.0000 MHZ – 462.5375 MHz 462.7375 MHz – 467.5375 MHz 467.7375 MHz – 470.0000 MHz

### *1.9 Conformité de l'Industrie au Canada*

Les dispositifs de communication radio de catégorie 1 sont conformes aux normes RSS-119 Industrie Canada. Cet appareil est conforme aux normes RSS agréées Industrie Canada.

## **Conformité aux normes d'Industrie Canada**

Les dispositifs de communication radio de catégorie 1 sont conformes aux normes Industrie Canada RSS – 119.

### **Cet appareil est conforme à des accords de licence agréés par Industrie Canada RSS (s)**

# *2 Vue Générale*

Le dispositif radio M7-UC est un modem radio robuste de hautes performances à bande étroite de haute vitesse. Il contient un récepteur, un émetteur et un modem, créant ainsi une liaison radio de données transparentes, facile à utiliser. L'interface utilisateur du M7-UC est basée sur des données asynchrones RS-232 entrant et sortant du M7-UC (niveau optionnel CMOS). L'opération du modem est pratiquement transparente à l'utilisateur et la configuration du modem se fait par le port série utilisateur.

Contrairement à toute autre liaison radio sur le marché, le M7-UC peut être utilisé soit dans le ' Mode Paquets ' ou dans le 'Mode Streaming Temps-Réel '. Il y a des avantages dans les deux cas, et votre choix dépend de la façon dont fonctionne votre système.

Pour la protection de la vie privée et pour la versatilité du réseau, le M7-UC incorpore un code d'identification à 16 bits. Son protocole utilise toujours un CRC (contrôle de redondance cyclique)à 16 bits pour garantir l'intégrité des données. Idéal pour les applications de télémétrie et SCADA (système de contrôle et d'acquisition des données), le M7-UC peut être utilisé pour des applications de communication simples de données de point à point, ou pour des réseaux plus sophistiqués de point à multipoint, entre pairs, ou pour des réseaux maillés.

Bien que le M7-UC soit le modem le plus facile à utiliser sur le marché, sa reprogrammation le rend extrêmement versatile. La plupart des paramètres dans le modem peuvent être reconfigurés pour l'optimiser dans le cas d'opérations spécialisées, de portée plus étendue, ou de débit de données plus élevé.

### *2.1 Caractéristiques*

- Haute vitesse du débit des données diffusées, 4800bps à 6.25Khz, ou 9600bps à 12.5Khz
- Radio émetteur/récepteur avec modem intégré
- Facile d'utilisation. Brancher, Allumer et c'est parti. Transmettre données reçues = Recevoir données transmises
- Faible consommation de courant
- Large plage d'alimentation d'entrée avec un régulateur de commutation à haut rendement
- **EXECTE:** Protocole de données en paquets intégré et opération Streaming en temps-réel incorporée
- . ARQ (Demande de répéter automatiquement)- Possibilité de retransmission et de correction d'erreur. Entièrement transparent à l'application
- Opération de répétition capable d'enregistrement-et-relayage
- Boitier extrudé de petite taille et très robuste
- Adressage de 16 bits jusqu'à 65 525 différentes adresses uniques par canal
- Supporte transmissions radiodiffusées et de groupe. Un masque de réseau permet des groupes de toute taille
- Sortie RF de 5 watts. Autres niveaux de puissance RF disponibles sur demande
- Facile à configurer avec utilisation des commandes AT
- Délai d'exécution très rapide d'émission/réception
- Entrée et sortie du connecteur série RS-232. Régimes de transmission programmables jusqu'à 57 600 bauds
- Vitesse des données radio programmable pour une longue portée et haute vitesse
- Touche automatique pour transmettre les données
- Porteuse détectée RF n'est pas nécessaire à la réception. Pas de paramétrage de la commande d'accords silencieux requis

# *3 Spécifications*

# *3.1 Généralités*

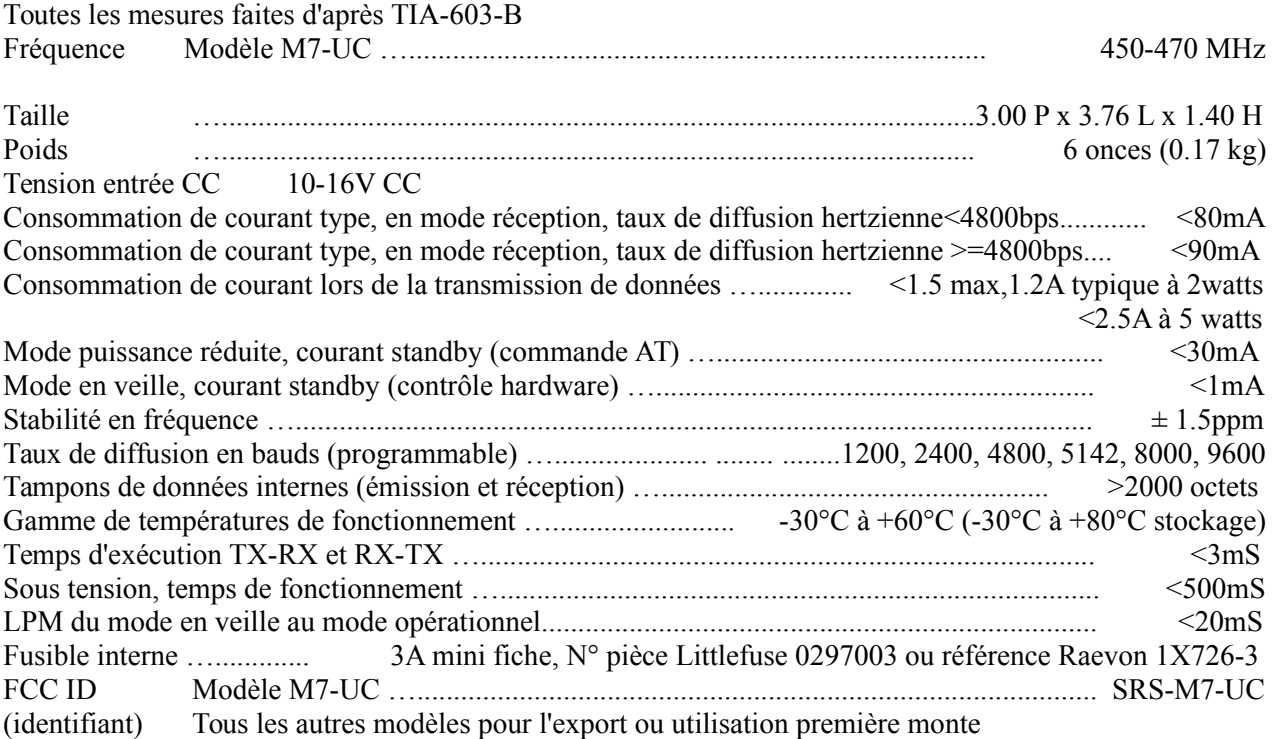

### *3.2**Emetteur*

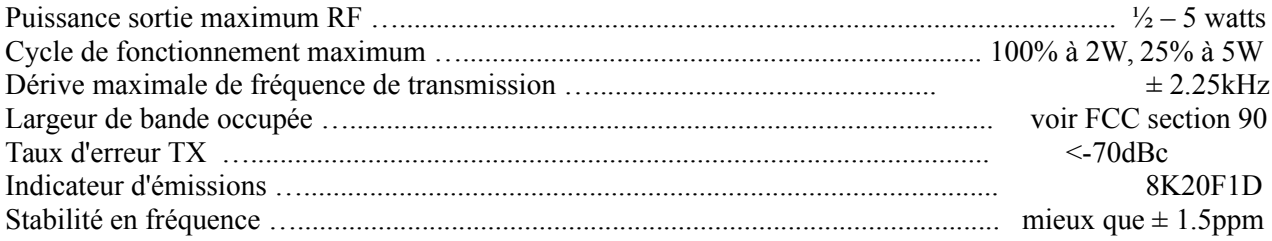

# *3.3 Récepteur*

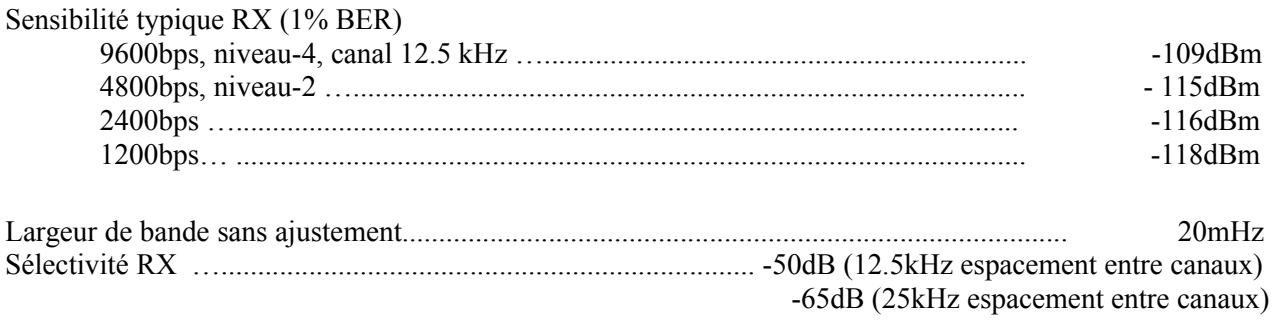

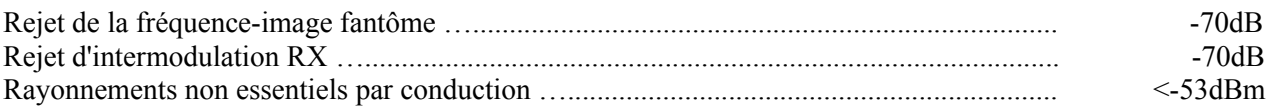

# *3.4 Signaux Utilisateur Entrée et Sortie*

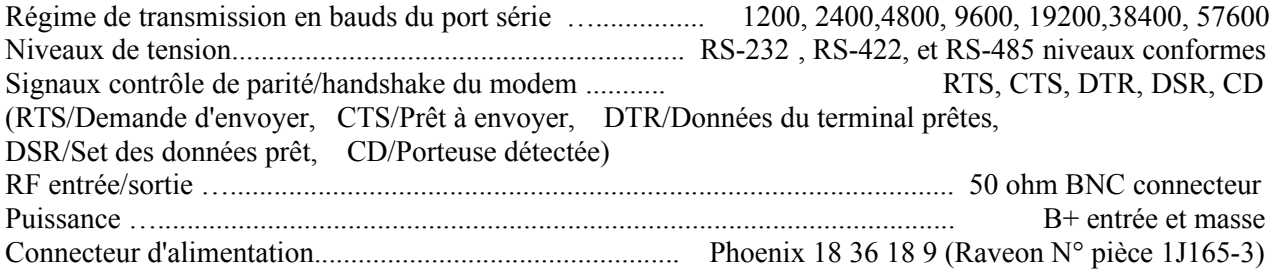

# *4 Entrées et Sorties Electriques I/O*

Le panneau frontal du modem M7-UC a les caractéristiques suivantes :

- **1.** Connecteur RF
- **2.** Alimentation LED
- **3.** Voyant de statut LED (Recevoir données=vert, Emission TX=rouge)
- **4.** Connecteur série 9-broches
- **5.** Prise d'alimentation CC

## *4.1 LEDS*

Le statut LED indique visuellement l'état actuel de la radio.

Statut LED (TX) : Ce voyant clignote rouge lorsque l'émetteur se déclenche et qu'il émet une puissance RF. Il clignote vert lors de la réception de données ou porteur RF.

LED d'alimentation (PWR) : Ce voyant fait un faible clignotement, un toutes les deux secondes, indiquant à l'utilisateur que l'alimentation au modem est sous tension et que le modem fonctionne. Lorsque le modem est en mode de commande, ce voyant commencera à clignoter, une fois par seconde.

### *4.2 Courant Continu CC*

L'alimentation en CC du modem est reliée à la broche 2 de la prise d'entrée, étiquetée DC IN (CC entrée).

Utiliser le câble fourni pour relier l'alimentation en CC. Le **câble rouge est positif (+)** et le **câble noir est négatif (-)**. Son branchement est optionnel, du fait que l'utilisateur puisse choisir de mettre la tension à la broche 9 et la masse à la broche 5 du connecteur entrée/sortie.

Le modem M7-UC est fourni avec un câble de courant continu, pièce Raveon 1C738-1.

#### *Connecteur Série Entée/Sortie 'I/0' RS-232/EIA232*

Le connecteur série Entrée/Sortie 'I/O' RS232 à 9 broches est un connecteur DB9 femelle à 9 broches avec la configuration des broches suivante. Il s'agit d'un connecteur à brochage de telle sorte qu'il puisse être branché directement au port COM à 9 broches d'un ordinateur ou du port COM d'un PC.

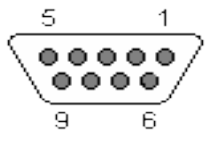

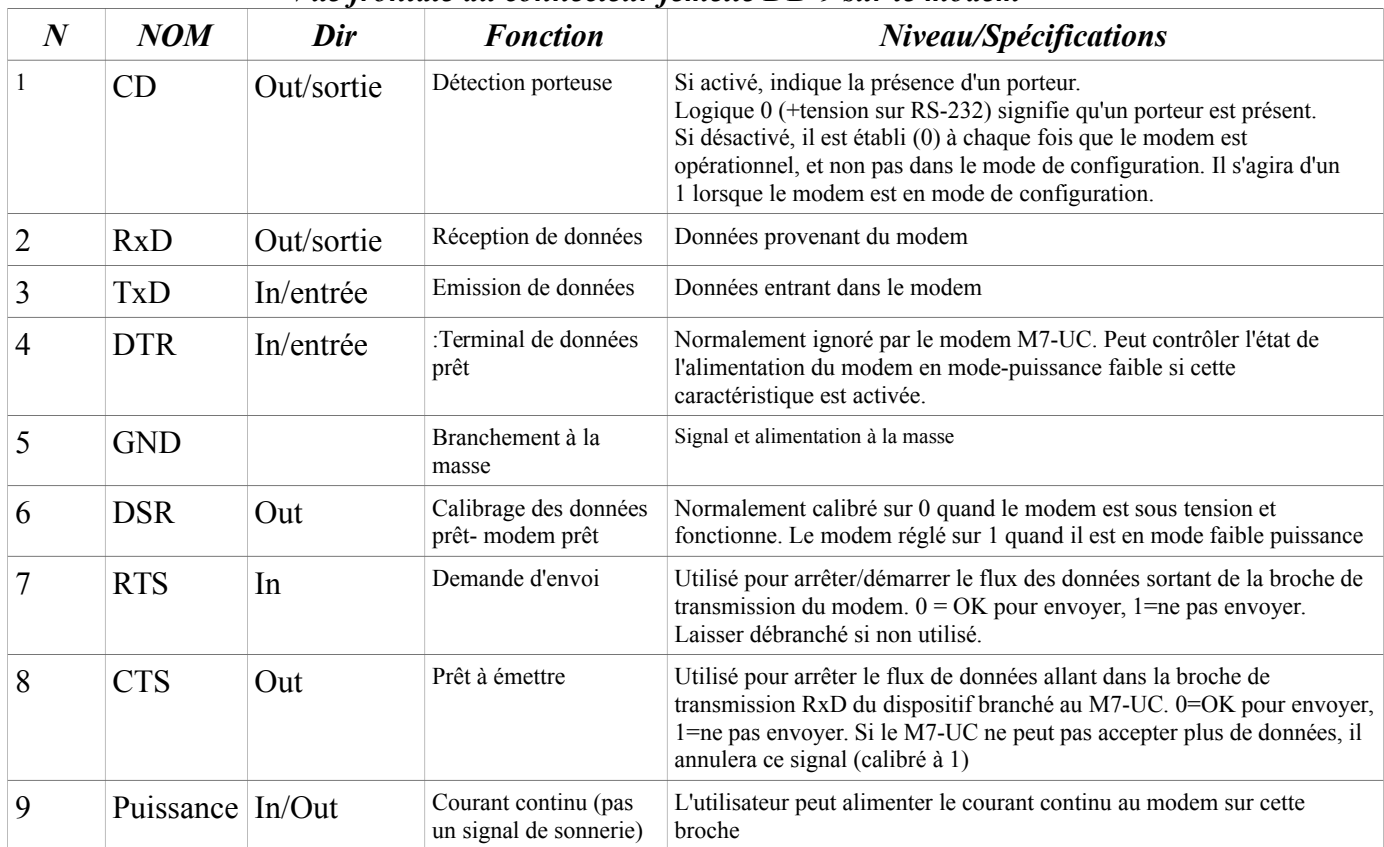

#### *Vue frontale du connecteur femelle DB-9 sur le modem*

Note : Les signaux du RS-232 utilisent des tensions positives et négatives pour représenter les 1 et 0 numériques. Une tension positive est un 0, et une tension négative est un 1 numérique.

Ce brochage lui permet de se brancher directement au port série à 9 broches d'un ordinateur utilisant un câble série conventionnel de 9 broches RS-232. Pour le connecter à un modem, ou à un périphérique informatique qui a un port série, vous aurez besoin d'un câble croisé *'modem-/nul'*. Consulter l'annexe A pour plus d'information sur la connection d'un câble modem nul/simulation de modem.

Pour configurer le modem M7-UC au fonctionnement RS-232, utiliser la commande **ATIO 0**. RS-232 est le mode d'opération par défaut du connecteur. RS-485 est une option de facteur de forme. Consulter la prochaine section pour des renseignements sur l'option avec RS-485.

### *4.3 Connecteur Série Entrée/Sortie 'I/O' EIA-485/RS-485*

#### *Brochage du connecteur RS-485*

Une fois le RS-485 activé (commande ATIO 2), le connecteur à 9 broches d'entrée/sortie sur le devant du M7-UC est un connecteur DB9 femelle à 9 broches avec la configuration des broches suivante.

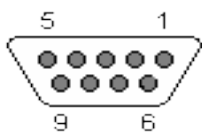

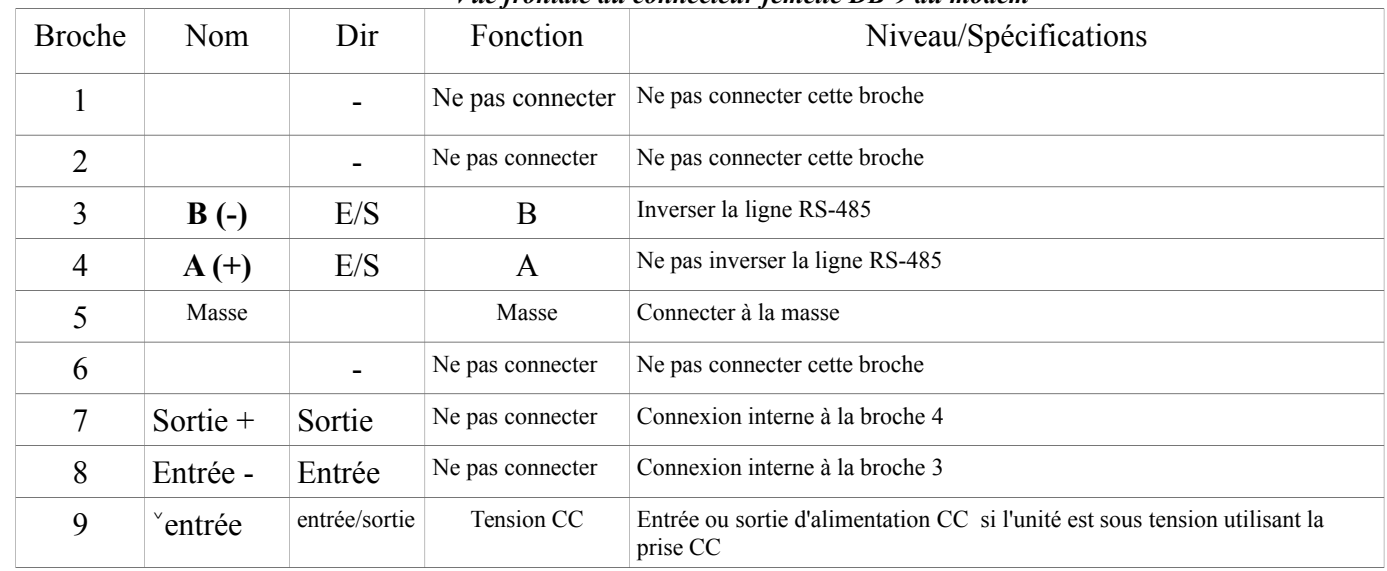

#### *Vue frontale du connecteur femelle DB-9 du modem*

La ligne différentielle du RS-485 consiste en 2 broches, A et B.

**A** TxD-/RxD- inversion de la broche qui est négative (en comparaison avec B) lorsque la liaison est en veille..

**B** TxD+/RxD+ broche non inversée qui est positive (en comparaison avec A) quand la ligne est inactive.

#### *Configuration*

Pour configurer le modem M7-UC au fonctionnement RS-485, utiliser la commande **ATIO x**. **ATIO 2** calibre les paramètres du port série pour une connexion standard RS-485, en mode bidirectionnel. **ATIO 3** calibre les paramètres du port série pour la connexion standard RS-485, en mode unidirectionnel. Dans la plupart des cas, le mode unidirectionnel est préféré **(ATIO 3**). Dans le mode unidirectionnel de la connexion RS-485, le récepteur série de données du M7-UC est internement désactivé à chaque fois qu'il envoie un caractère par le biais du port série, de telle sorte qu'il ne reçoive pas ses propres données. Veuillez commander l'option RS-485 pour que cela fonctionne, et seuls les modems avec la Révision E ou du hardware supérieur peuvent fonctionner en mode RS-485. Pour la plupart des applications,utiliser RS-485 en mode unidirectionnel, ATIO 3. Si vous utilisez deux modems M7-UC avec RS-485 sur les deux unités, vous devez utiliser RS-485 en mode unidirectionnel au lieu du mode RS-485 bidirectionnel, sinon les modems seront dans une condition de boucle infinie

 Le circuit d'entrée/sortie du RS-485 de Raveon utilise la logique 3.3V pour entrainer les lignes, et les broches du RS-485 sont protégées contre les décharges électrostatiques jusqu'à ±15kV et

7kV représentant la protection du corps humain. Le courant d'entrée est inférieur à 150µA. Le courant de sortie quand les lignes ne sont pas entraînées est inférieur à 50µA.

#### *Protection d'Inversion de Polarisation et de Surtension*

Les installations typiques RS-485 ont une protection d'inversion de polarisation et de surtension à travers les lignes A et B. Pour un fonctionnement à faible vitesse (<57600 bauds), cette résistance n'est sans doute pas nécessaire. Si vous souhaitez utiliser une protection d'inversion de polarisation, une valeur de 150 ohms devrait fonctionner dans la plupart des applications.

Ces noms de broche A et B sont toutes utilisés avec divers types d'équipement. La spécification du signal RS485 précise que le signal A est l'inversion ou broche '-' et que le signal B est la noninversion ou broche '+'. La même dénomination est spécifiée dans les normes NMEA.

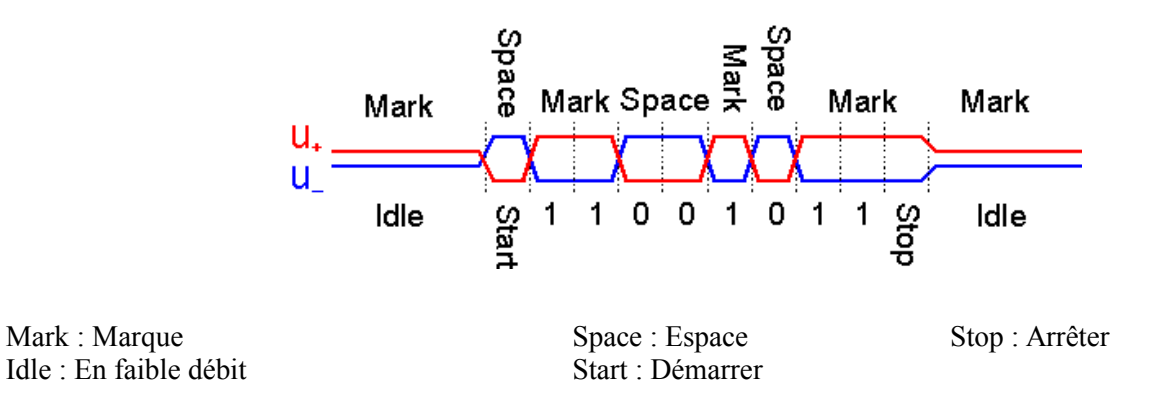

Lorsqu'un réseau RS-485 est à l'arrêt, tous les nœuds sont en mode réception. Sous cette condition, il n'y a pas de moteurs actifs sur le réseau. Tous les moteurs sont en trois états. Sans aucun élément pour activer le réseau, l'état de la ligne A et B est inconnu. Si le niveau de tension aux entrées du récepteur A et B est inférieur à ±200mV, le niveau logique à la sortie des récepteurs sera la valeur du dernier bit reçu. Afin de maintenir l'état correct de tension au ralenti, des résistances de polarisation doivent être utilisées pour forcer les lignes de données à la condition faible débit.

Les récepteurs RS-485 du M7-UC ont des résistances de polarisation incorporées, offrant au réseau une réelle 'unité de charge ⅛'. Dans la plupart des cas, ces résistances de polarisation internes sont suffisantes, et une résistance de polorisation externe n'est pas requise.

### *4.4 RS422/EIA-422 Connecteur Série Entrée/Sortie 'I/O'*

Le connecteur série entrée/sortie à 9 broches RS422 est un connecteur DB9 femelle à 9 broches avec la configuration des broches suivantes :

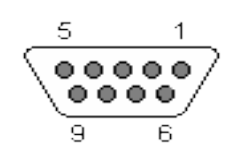

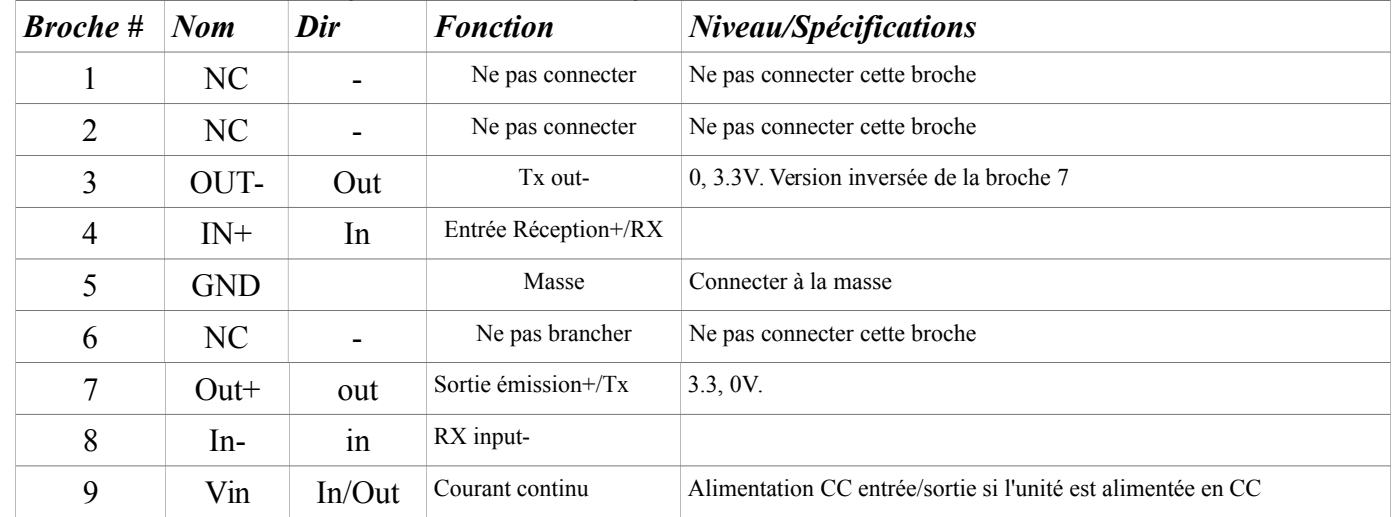

#### *Vue frontale du connecteur femelle DB-9 sur le modem*

#### *Configuration du RS-422*

Pour configurer le modem M7-UC au mode opération du RS-422, utiliser la commande ATIO 4. Vous devez commander l'option RS-422 pour réaliser ce travail, et seuls les modems M7-UC avec Révision E ou hardware supérieur fonctionneront dans ce mode RS-422. Le matériel du M7-UC est identique à la version RS-485, à l'exception de deux résistances en boucle internes.

Le circuit d'entrée/sortie Raveon du RS-422 utilise la logique 3.3V pour entraîner les lignes, et les broches du RS-422 sont protégées contre les décharges électrostatiques jusqu'à ±15kV et 7kV répondant au modèle de protection du corps humain.

Les installations typiques RS-422 ont une protection d'inversion de polarité et de surtension à travers les lignes d'entrée et de sortie. Une valeur de 150 ohms devrait fonctionner dans la plupart des applications.

#### *Protection d'inversion de Polarisation et de Surtension*

Les récepteurs RS-422 du M7-UC ont une protection d'inversion de polarisation et de surtension incorporée, offrant au réseau une réelle 'unité de charge ⅛'. Dans la plupart des cas, cette protection d'inversion de polarisation interne est suffisante, et une protection d'inversion de polarisation externe n'est pas requise.

### *4.5 Mode Faible Puissance (LPM)*

Le modem M7-UC a la possibilité d'être mis dans un mode de faible puissance (LPM). Dans ce mode LPM, le modem tire beaucoup moins de courant de l'entrée CC. Avec LPM, la radio interne du M7-UC est désactivée, ainsi que certains circuits du hardware consommant du courant. La possibilité du M7-UC de se mettre dans le mode LPM est calibrée avec un bit de configuration, utilisant la commande **ATRP 1**. **ATRP 1** configure le M7-UC pour surveiller la ligne d'entrée DTR/transmission de données , et pour confirmer le mode LPM à chaque fois que DTR est nié. Si le signal DTR est délivré, le modem M7-UC fonctionnera normalement.

La commande **ATRP 2** force le M7-UC en mode LPM. Dans ce mode LPM, les circuits radio du M7-UC sont coupés, mais le dispositif répondra aux commandes série et il transmettra la diffusion des caractères, bien qu'avec latence du fait qu'il ait besoin d'alimenter la radio à chaque fois qu'il désire émettre.

La commande **ATRP 0** retourne le modem M7-UC dans le mode de fonctionnement normal, avec le mode émetteur récepteur en opération.

Le M7-UC peut changer entre le mode LPM et le mode normal utilisant la ligne DTR, et il change beaucoup plus vite qu'en utilisant l'alimentation en courant continu. Le M7-UC prend environ ½ seconde à se mettre en route lorsque le courant continu est fourni, mais il peut changer entre le mode normal et le mode LPM en environ 25millisecondes.

La valeur usine par défaut pour le calibrage ATRP est 0. Lorsque ATRP est un zéro, le M7-UC ne pourra jamais se mettre en mode LPM et le signal d'entrée DTR est ignoré.

DTR rejeté signifie qu'il s'agit d'une tension négative. Une tension moins de zéro volt fournie au DTR arrêtera le M7-UC en le mettant dans le mode LPM.

Pour confirmer le signal DTR (mettre le modem en marche), la ligne DTR doit être élevée (>3V). DTR est une entrée à un circuit intégré de l'émetteur-récepteur RS-232. Il est protégé contre les décharges électrostatiques, et est fiable sous les tensions de -20V à +20V.

# *5 Utilisation du modem M7-UC – en Mode Paquets*

Cette section décrit l'opération lorsque le modem se trouve en Mode Paquets. Le Mode Paquets est le mode d'opération usine par défaut. C'est le mode d'opération le plus facile et le plus fiable pour un modem.

Noter : La configuration du M7-UC est faite lorsque le M7-UC est dans le Mode de Commande. Consulter la section 2 page 30 pour tous renseignements sur toutes les commandes disponibles et les caractéristiques programmables.

Dans le Mode Paquet, toutes les transmissions sont envoyées par éclats ou paquets, et contiennent des informations sur l'adresse, la détection d'erreur et la correction d'erreur. La date entre dans le port série entrée/sortie (I/0) du modem M7-UC, et est enregistrée dans un tampon à l'intérieur du modem jusqu'à ce qu'il soit prêt à Emettre. L'opération en paquets a des avantages par rapport aux modems sans paquets :

#### *Avantages des Modes en Paquets*

- 1. *Détection d'erreur*. Le modem utilise un CRC (contrôle de redondance cyclique) à 16 bits à la fin de chaque paquet de données. Le CRC est utilisé pour vérifier les erreurs de données, et s'il y a des erreurs, les données ne seront pas transmises à l'utilisateur.
- 2. *Correction d'erreur.* Une correction d'erreur automatique peut être utilisée. Les modems M7-UC incorporent une méthode optionnelle ARQ (demande de répétition automatique) de re-transmettre les paquets avec erreur, pour s'assurer que les données de l'utilisateur soient livrées sans erreur.
- 3. *Adresse***.** L'opération en paquets permet une architecture de réseau plus versatile, avec adresses d'origine, de destination et du réseau. M7-UC utilise une adresse à 16 bits pour identifier les paquets de données.
- 4. *Pas de données de mise en forme*. Même en présence de bruit, le modem M7-UC ne sortira pas de données supplémentaires ou n'aura pas d'erreurs de bit au hasard. Les modems sans opération en paquets ne fonctionnent pas bien avec des signaux bruyants faibles.
- 5. *Opération transparente*. En raison de l'opération sans erreur et de haute fiabilité que le mode en paquets offre à l'utilisateur, la plupart des applications fonctionneront sans interruption avec le M7-UC dans son mode en paquets.
- 6. *Répétable et Relayable*. Les paquets M7-UC sont structurés de telle sorte qu'ils puissent être répétés à l'aide d'un répéteur de stockage-et-d'acheminement , et/ou routés en utilisant un hardware spécialisé.

#### *Avantages du Mode Streaming*

1. *Faible latence*. L'émetteur se mettra en marche dès que le premier octet de données de l'utilisateur passe dans le modem. L'opération en paquets attend jusqu'à ce qu'un paquet soit chargé avant de se déclencher. (Bien que les hauts débits du port série puissent

minimiser la latence de ce paquet à un niveau négligeable).

2. *Données avec erreurs.* Le M7-UC continuera à recevoir des données, mélangés au bruit de fond de la radio. Si la chaine est bruyante ou le signal faible, il peut y avoir des erreurs binaires dans les données, ou le M7-UC peut émettre des données de bruit supplémentaire. Les applications utilisateurs doivent (et le font souvent) prendre cela en compte, et ainsi peuvent fonctionner avec des signaux plus faibles et avoir une gamme de communications plus grande.

#### *Figure 1 (Opération en Mode Paquets)*

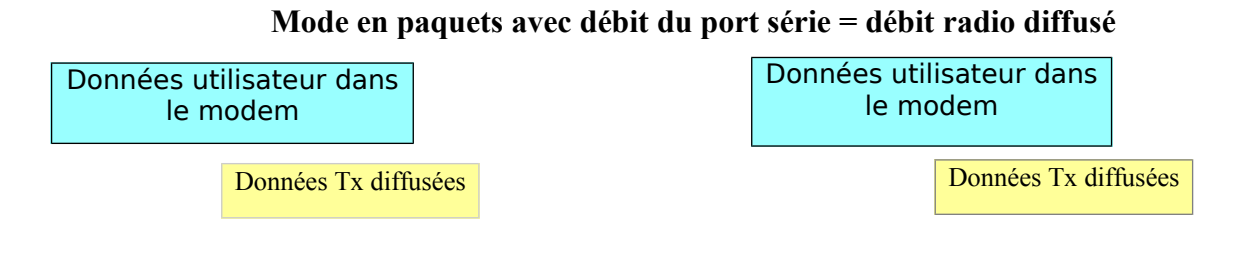

**Mode en paquets avec débit du port série plus rapide que le débit des données diffusées**

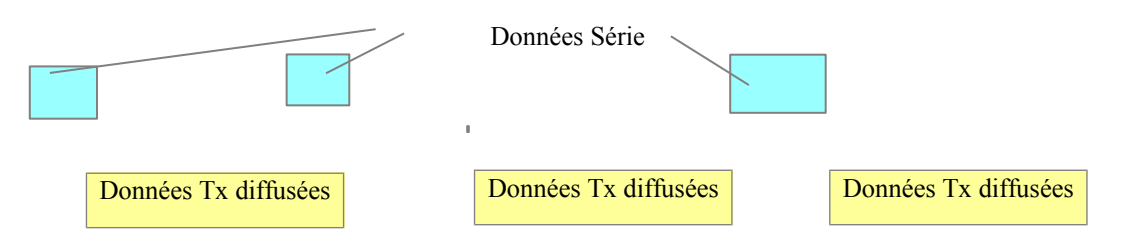

Pour l'opération du modem dans les données streaming, dans le mode sans paquets, consulter la section Mode Streaming page 29. L'opération en paquets ou en streaming est configurée en utilisant la commande ATMT, avec le mode paquet en tant que mode usine par défaut.

### *5.1 Installation*

- 1. Connecter une source d'alimentation CC à une connexion d'entrée CC sur le devant du modem.
- 2. Connecter une antenne de bonne qualité, coupée à la fréquence de fonctionnement, à un connecteur BNC sur le devant du modem. Utiliser une bonne antenne et la positionner bien au-dessus de possibles masques.
- 3. Connecter un terminal d'ordinateur, ou un Terminal Hyper PC, au connecteur I/O entrée/sortie à 9 broches. Les paramètres usine par défaut des ports série sont 9600 bps, 8 bits de données, 1 arrêt, aucune parité.
- 4. Programmer la fréquence de fonctionnement du modem à votre fréquence de fonctionnement souhaitée. Ceci est réalisé avec la commande ATFX xxx.xxxxx. Voir la section 'Commandes des Ports Série' pour information décrivant les divers paramètres qui peuvent être modifiés dans le modem. Dans la plupart des applications, les paramètres usine par défaut fonctionneront bien.

 **5.** A l'aide des commandes AT, changer tous les paramètres de fonctionnement par défaut qui doivent être modifiés. A l'usine, les modems sont configurés et expédiés prêts à l'emploi. En-dehors de la boîte, ils communiqueront sur la chaine de radio choisie par défaut, utilisant les réglages usine.

En général, les paramètres que vous êtes susceptibles de modifier seront :

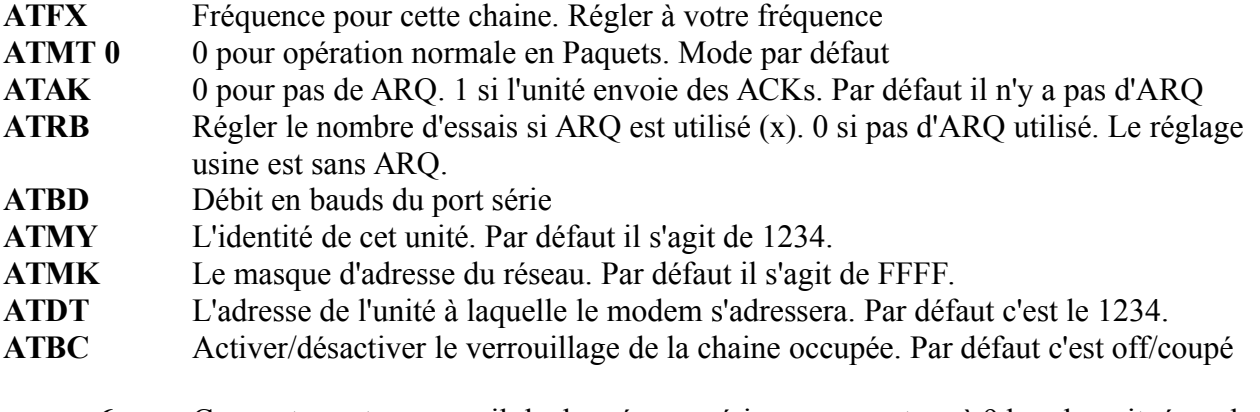

**6.** Connecter votre appareil de données en série au connecteur à 9 broches situé sur le devant du modem.

La radio est maintenant prête à l'utilisation. Toute donnée en série entrant dans le modem sera diffusée, et toute donnée reçue par diffusion sera envoyée par le biais du port série.

Vous souvenir, que le réglage usine consiste pour tous les modems M7-UC d'être configurés simplement pour fonctionner. Connecter à une alimentation et connecter au port série à 9600 bauds, et les modems communiqueront sur la chaine réglée par défaut. Changer la fréquence de la chaine à votre fréquence spécifique, et ils seront prêts à fonctionner sur votre chaine.

### **5.2** *Programmer les Canaux et les Fréquences*

Le modem M7-UC a de la mémoire pour jusqu'à 6 chaines. Une chaine est une paire de fréquences, une pour émettre et une pour recevoir. Elles peuvent être différentes ou elles peuvent être les mêmes. Vous pouvez programmer n'importe quelle fréquence valable dans n'importe quel numéro de chaine. Pour programmer une chaine, réaliser les étapes suivantes :

- 1. Se mettre sur le canal que vous souhaitez programmer, en utilisant la commande **ATHP x**, où x est le numéro de la chaine.
- 2. Programmer la fréquence pour cette chaine x, utilisant la commande **AFTF**, **ATFR** ou **ATFX**. Noter que la fréquence peut être saisie en MHz à condition d'utiliser un point décimal. Par exemple, entrer **ATFX 450**.1 pour régler la fréquence de la chaine à 450.100 MHz. Alternativement, vous pouvez entrer la fréquence en hertz en entrant **ATFX 450100000**. Vous devez enter tous les zéros si vous entrez la fréquence en hertz.
- 3. Vérifier le paramètre de la fréquence avec la commande **ATFT**, **ATFR** ou **ATFX**. Pour voir une liste de toutes les chaines, saisir **ATF**.
- 4. Pour changer la chaine de radio, utiliser la commande **ATHP x** pendant que le modem

se trouve dans le mode de commande.

Si le numéro de la chaine est changé à l'aide de la commande ATHP, et que le courant est ensuite perdu, le numéro de la chaine sera retenu dans la mémoire non-volatile à condition qu'il ait été sauvegardé en utilisant la commande **ATSV** (Sauvegarder dans la mémoire non-volatile).

En raison de la nature du synthétiseur utilisé dans la radio M7-UC, la fréquence programmée dans le dispositif doit être un multiple pair de sa fréquence de référence interne. Pour les radios de bandes étroites (canaux de 12.5kHz), la fréquence de l'utilisateur doit être un multiple de 6.25kHz ou de 5.00kHz. Pour les modèles à bandes étroites, la fréquence doit être un multiple pair de 10kHz ou de 12.5 kHz.

### *5.3 Transmission de Données*

Pour transmettre les données, envoyer un ou plusieurs octets de données dans le port série du modem. Lorsqu'un paquet entier de données a été recueilli dans le tampon interne du modem, ou quand il y a une pause dans les données, le modem déclenchera son émetteur automatiquement, et enverra les données par diffusion.

#### *Régime en bauds du Port Série*

Pendant que le modem émet, l'utilisateur peut continuer d'envoyer plus de données dans le M7-UC. Du fait que les tampons dans le M7-UC soient en full-duplex/bidirectionnels, le débit des données du port série et le débit des données diffusées sont indépendants. Le débit en bauds du port série peut être réglé lentement pour tenir compte de l'équipement existant, ou réglé sur haute vitesse pour minimiser la latence. Le débit des données diffusées utilisent généralement 4800 bauds pour les canaux de bandes étroites, et 9600 bauds pour ceux de bandes larges, bien que des débits plus rapides ou plus lents puissent être utilisés.

Dans le Mode en Paquets, le choix du débit en bauds du port série est important. Comme illustré ci-dessus, si le débit en bauds du port série est le même que le débit diffusé, en bauds, et que les paquets sont courts, l'utilisation de la chaine n'est qu'à 50%. Mais, si le débit en bauds du port série est réglé à une valeur beaucoup plus élevée, soit 2-8X le taux de diffusion, l'utilisation de la chaine devient près de 100%.

Du fait que le M7-UC puisse s'adapter à un débit de données du port série bien supérieur au taux de diffusion, l'efficacité du M7-UC en Mode Paquet est environ la même que d'autres marques de modems qui ne peuvent pas fonctionner en Mode Paquet – avec l'avantage supplémentaire de ARQ (Demande automatique de retransmission), données sans erreur, et adressage.

Veuillez noter que beaucoup d'applications Windows qui utilisent le port série, tel que Hyper Terminal, mettent beaucoup d'espace entre les octets de données qu'elles envoient par le biais du port série. Si une application ne reçoit pas le rendement souhaité, vérifier qu'il ne s'agisse pas d'un artefact du Système d'Exploitation ou de l'ordinateur.

#### *Contrôle du Flux*

Si beaucoup de données sont envoyées avec le M7-UC, il est possible de faire déborder le tampon interne de données. Pour s'assurer que le tampon d'émission ne déborde pas, activer et utiliser le contrôle de flux du hardware. Ce contrôle de flux est activé par la commande **ATCH 1**. Noter que le M7-UC indiquera toujours l'état de son tampon interne en utilisant le signal **CTS** sur le connecteur série DB-9. Lorsque le signal CTS/Prêt à envoyer est nié, les tampons internes sont plus de 80% pleins. Lorsqu'il est confirmé qu'il est 'Prêt à Envoyer', les tampons sont moins de 80% pleins.

#### *Taille des Paquets*

La taille des paquets diffusés peut être réglée par la commande **ATTT xx**. Une fois que le modem reçoit un paquet plein de données par le port série, il déclenchera automatiquement l'émetteur et enverra les données. La valeur défaut usine est de 80 octets.

#### *Déclencher les données*

Lorsque les données en série entrent dans le port RS-232 du M7-UC, le M7-UC cherche les pauses dans les données comme indication que c'est le moment d'envoyer un paquet de données par diffusion. La durée usine par défaut de la pause qu'il recherche est de 20mS, mais l'utilisateur peut changer cela pour des valeurs supérieures à l'aide de la commande **ATR3 xxx**, où xxx est en millisecondes.

#### *Verrouillage de la chaine occupée/Busy-Channel Lock out (BCL)*

Si l'opération de votre système exige que le modem M7-UC puisse contrôler-avant-d'émettre, ou si vous ne voulez pas que le M7-UC émette sur une chaine qui est occupée, vous pouvez activer le 'Verrouillage de Chaine Occupée', en utilisant la commande **ATBC 1**. **ATBC 0**  désactive le BCL et ainsi le modem émettra à chaque fois qu'il a des données à envoyer. Le mode défaut usine est le verrouillage de la chaine occupée désactivée/BCL. Soyez prudents pour l'activer, du fait qu'une interférence CW, ou un PC avec une pauvre protection, ou toute autre source RF peut empêcher le modem d'émettre. Le seuil où le M7-UC détecte le porteur RF et détermine que la chaine est occupée, est défini par la commande **ATRA**. Il s'agit du calibrage usine à l'équivalent du niveau RF d'environ -110dBm.

### *5.4 Réception des Données*

Lorsque le modem reçoit des données diffusées, il vérifie s'il y a des erreurs, et s'il n'y en a pas, il les enverra par la sortie du port série. Encore une fois, le port série peut être calibré à n'importe quel débit en bauds souhaité par l'utilisateur, et la radio émetteur récepteur continuera à fonctionner indépendamment du débit en bauds.

Lorsque le modem reçoit un signal, il confirmera le signal CD du hardware sur le port série du RS-232 si toutefois il était configuré pour faire cela.

En général, plus le débit des données diffusées est lent, plus il est facile au modem de recevoir le signal, et ainsi la radio aura une plus grande gamme de communications. Les modems M7-UC ont un filtre de commutation ainsi qu'un procédé de signal numérique, qui leur donne une plus grande gamme avec un débit de données plus faible. Voir section 10.1, Paramétrage du Débit de Données Diffusées pour plus d'informations sur le choix du débit des données diffusées.

### *5.5 L'Adressage (en Mode Paquet seulement)*

#### *Notions de base de l'Adressage*

L'un des aspects les plus puissants du modem M7-UC est son schéma d'adressage. L'incorporation de l'adresssage dans le modem permet à des systèmes radio multiples de coexister sur la même fréquence, et ne pas avoir d'interférences entre eux. Aussi, quelques applications utilisateur ne peuvent pas tolérer de recevoir des données qui n'étaient pas prévues pour cela, et par enregistrer les adresses correctement dans les modems, le système peut être configuré pour permettre la réception des données seulement prévues pour le destinataire.

Si l'adressage n'est pas requis ou souhaité, il peut être coupé afin que tous les modems reçoivent les données des autres modems, et que tous les modems puissent communiquer entre eux.

Chaque M7-UC contient une adresse de 16 bits, appelée Adresse Unitaire, et est représentée par un nombre hexadécimal à 4 chiffres. L'adresse du M7-UC peut être n'importe quel nombre entre 0000 et FFFF, ce qui est en fait 65,535 différentes adresses. Chaque M7-UC a une adresse unitaire programmée, ainsi qu'une identité (ID) de l'unité/ à laquelle il enverra des données. L'adresse unitaire est programmée avec la commande ATMY xxxx, et l'adresse du modem destinataire (l'Adresse de Destination) est configurée avec la commande ATDT xxxx.

L'identité de l'unité réglée par défaut dans tous les modems M7-UC est 1234, et 1234 est la valeur défaut de l'identité ID de destination. Un masque d'adresse est utilisé pour sélectionner les chiffres de l'adresse qui seront utilisés pour déterminer si une réception particulière était prévue pour le modem M7-UC. Le masque d'Adresse par défaut est FFFF, ce qui signifie que tous les chiffres seront utilisés.

#### *Nombres Hexadécimaux*

Pour ceux qui ne sont pas familiers avec les nombres hexadécimaux, un chiffre hexadécimal représente un modèle binaire à 4 bits. Il y a 16 valeurs possibles (0,1,2,3,4,5,6,7,8,9,A,B,C,D, E et F). Ces 16 valeurs représentent 4 bits d'information, donc 4 chiffres hexadécimaux peuvent représenter 16 bits d'information. Les nombres hexadécimaux représentent des données de 4 bits de la manière suivante : *Tableau Hexadécimal*

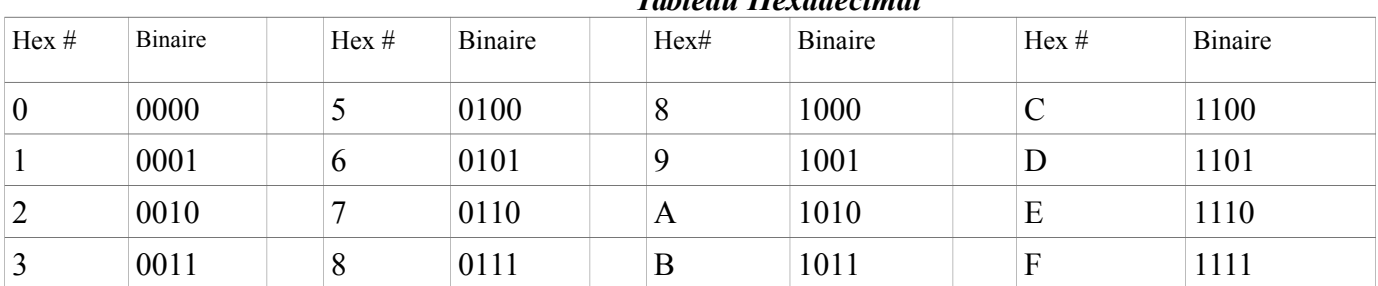

En communicant par diffusion, les modems M7-UC transmettent leur Adresse Unitaire et l'Adresse de Destination en même temps que les données. Les modems de réception vérifient l'Adresse de Destination reçue et voient si elle correspond à leur Adresse d'Unité. Si cela correspond, le modem de réception émet les données qu'il a reçues par le biais du port série. Si cela ne correspond pas, le modem de réception rejette les données, et ne les envoie pas par le biais du port série.

#### *Etablir une Adresse à l'échelle du système*

Si l'adressage individuel n'est pas nécessaire dans votre système, il y a deux manières de s'assurer qu'il ne soit pas utilisé. L'une est d'enregistrer tous les modems dans le système avec la même Adresse Unitaire et la même Adresse de Destination. A partir de l'usine, les deux sont calibrées à 1234, et ainsi, tous les modems peuvent communiquer avec tous les autres modems, utilisant l'adresse 1234. L'avantage d'utiliser cette adresse à l'échelle du système est qu'il y a d'autres modems M7-UC sur le canal, mais dans d'autres systèmes, ils n'auront sans doute pas la même Adresse Unitaire, et donc n'entraveront pas au bon fonctionnement de votre système. Pour réduire la possibilité d'interférences des données, l'exécutant du système peut vouloir utiliser une adresse différente à l'échelle du système pour l'Adresse Unitaire au lieu de 1234. Il y a plus de 65,000 adresses disponibles.

Une autre manière d'empêcher l'adressage, est de calibrer le Masque d'Adresse à 0000 (commande **ATMK** 0000). Cela donne le message au M7-UC d'ignorer l'adresse, et de recevoir toutes les transmissions. L'inconvénient de cette méthode est le problème adjacent au système. S'il y a un autre modem M7-UC sur le même canal, tous les modems avec le masque 0000 les recevront aussi.

La plupart des utilisateurs qui n'ont pas recours à l'adressage individuel du modem, choisissent de mettre en place une adresse globale pour le système et d'avoir tous les modems dans leur système avec la même identité Unitaire et la même adresse de destination.

#### *Emissions radiodiffusées*

Le double FF est utilisé pour identifier un paquet radiodiffusé. Une transmission avec un FF à deux chiffres dans les deux premières positions de l'identité de destination, ou dans les deux dernières positions de l'identité de destination, sera interprétée comme une radiodiffusion, et tout modem avec une identité qui correspond aux deux chiffres non-FF recevra les données. Par exemple, l'envoi de données avec une identité de destination de 12FF sera reçu par tout modem avec une identité unitaire de 1200 jusqu'à 12FF. L'envoi de données avec une identité de destination de FF34 sera reçu par tout modem avec une identité unitaire de 0034 jusqu'à FF34.

#### *Le Masque d'Adresse*

La raison d'utiliser des chiffres hexadécimaux pour représenter l'adresse de l'unité, est du fait qu'avec l'adresse unitaire programmée dans le M7-UC, il y a aussi un 'Masque d'Adresse' programmé. Le masque par défaut est FFFF. Le masque d'adresse est aussi utilisé pour déterminer si une transmission particulière de données devrait être reçue par le modem. Pour la plupart des applications, où un modem communique avec un autre modem, ou lorsque tous les modems du système communiquent entre eux, le Masque d'Adresse devrait rester à FFFF.

Seulement dans les systèmes où quelques modems doivent communiquer avec d'autres modems, il se peut que vous souhaitiez changer le masque d'adresse. A chaque fois que des données sont reçues par diffusion, l'Adresse de Destination de la transmission est logiquement 'ANDed' avec le Masque d'Adresse dans le modem de réception. Il s'agit de l'*Adresse de Destination Réelle*. Le M7-UC de réception aussi relie/ANDs logiquement sa propre Adresse Unitaire avec son masque d'Adresse. Le résultat est l'*Adresse Réelle de l'Unité*. *L'Adresse Réelle* 

*de l'Unit*é est comparée à *l'Adresse Réelle de Destination*, et si les deux sont identiques, les données seront reçues.

Note : en Logique 1 AND 1 = 1 0 AND 0 = 0 1 AND 0 = 0 0 AND 1 = 0

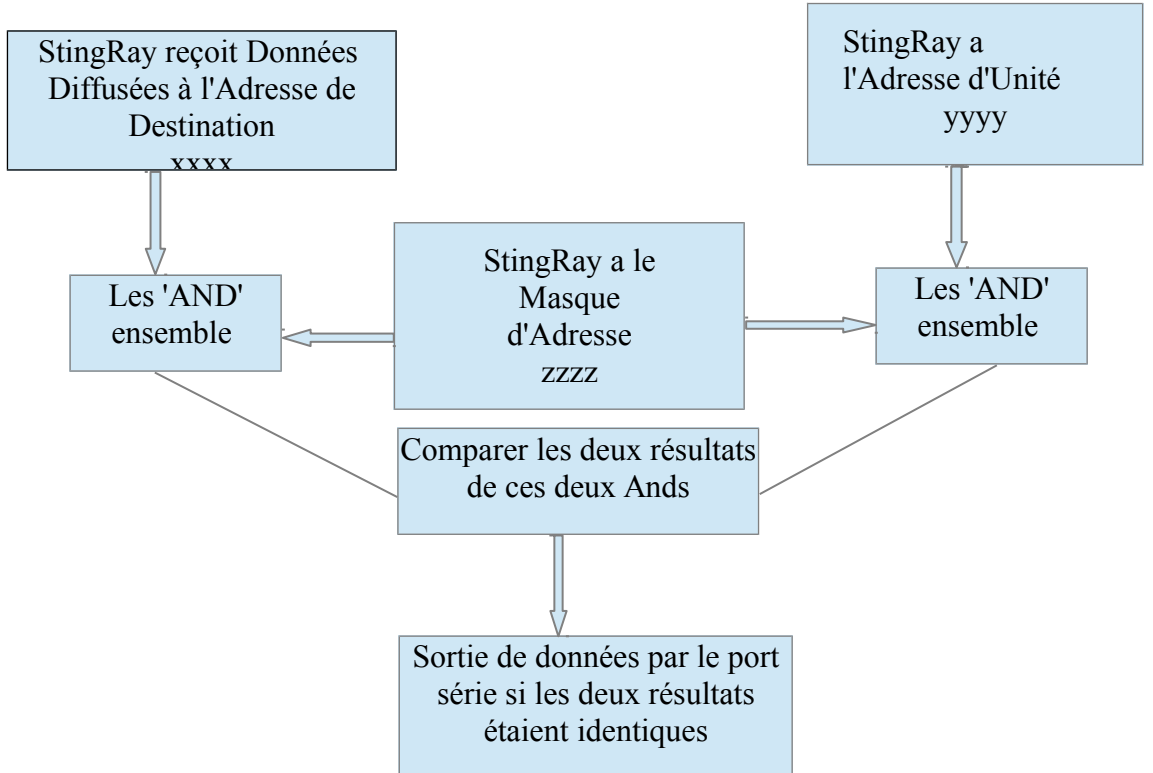

*Figure 2 (Filtrer l'Adresse)*

En conséquence, un masque d'adresse de 0000 entrainera le modem M7-UC à recevoir n'importe quelle donnée de n'importe quelle unité qui émet. L'Adresse de Destination sera en fait ignorée si le masque est calibré à 0000.

#### *Examples d'Adressage*

Example 1 (configuration par défaut)

Envoi de l'Adresse de Destination = 1234 Réception de l'adresse Unitaire = 1234 Le masque d'adresse de l'unité de réception = FFFF Résultat : l'Unité recevra les données parce que les adresses correspondent de façon identique. Quand les adresses sont identiques, la valeur du masque n'est pas importante.

Notes : Il s'agit de la configuration par défaut.Toutes les unités ont l'adresse 1234, et tous les modems communiqueront avec tous les autres modems dont l'adresse est 1234.

Example 2 (une configuration qui ne fonctionnera pas)

Envoyer à l'Adresse de Destination = **1236** Réception de l'Adresse de l'Unité = **1234** Le Masque d'Adresse de l'unité de réception = **FFFF** Résultat : Aucune donnée ne sera reçue, car l'adresse ne correspond, et le masque d'Adresse du FFFF nécessite que tous les chiffres dans l'adresse correspondent.

Example 3 (capable de recevoir des données d'un groupe, 1230 – 123F)

Envoyer à l'Adresse de Destination = **1236**

Réception de l'Adresse d'Unité du M7-UC =**1234** Réception du Masque d'Adresse M7-UC = **FFF0** Résultat : Les données seront reçues. 1236 'ANDed'/relié logiquement avec FFF0 est 1230. 1234 'ANDed'/ avec FFF0 est 1230. Les résultats de relier/'ANDing/les connections logiques' correspondent, et donc les données seront reçues.

Example 4 (capable de recevoir d'un groupe, xx34 où xx est n'importe quel 2 chiffres)

Envoi de l'Adresse de Destination = **2234** Réception de l'Adresse Unitaire du M7-UC = **1234** Réception du Masque d'Adresse = **00FF** Résultat : Les données seront reçues. 2234 AND 00FF égale 0034. 1234 AND 00FF égale 0034, donc ils correspondent. Les résultats de la connection logique 'Anding'correspondent , et donc les données seront reçues.

### *5.6 Correction d'erreurs*

Le modem M7-UC a un mode de correction d'erreur intégré, dénommé généralement Automatic Repeat Request (ARQ)/Demande de répétition automatique. Cela fonctionne en vérifiant les erreurs de chaque réception, et si les données sont OK, cela envoie un paquet bref (ACK)/accusé de réception diffus informant la base que les données sont Le modem M7-UC utilise un algorithme traditionnel d'Accès-Multiple avec porteuse/(CSMA)/ (Carrier Sense Multiple Access) avec des créneaux de réessayer au hasard pour déterminer quand ré-émettre les paquets qui doivent être ré-envoyés. La durée entre les ré-essais augmente au fur et à mesure que le nombre de tentatives augmente.

Si la réception des données a une erreur, ou si le modem de réception ne reçoit pas les données en raison d'une interférence, le modem de réception ne renvoie pas les paquets ACKs, et la station d'émission ré-enverra automatiquement les données. Il y a deux aspects pour configurer ARQ :

- 1) Activer le mode ARQ dans le modem pour lui permettre de transmettre les ACKs (commande **ATAK 1**). Cette commande pertmet au modem de transmettre les paquets ACK.
- 2) Configurer le nombre de ré-essais que le modem doit effectuer si un paquet ACK n'est pas reçu en retour lorsqu'il envoie des données (commande **ATRB xx**). Par example, si vous calibrez **ATRB** à 5 avec la commande **ATRB 5**, le modem attendra un ACK/accusé de réception à chaque fois qu'il envoie des données. S'il reçoit un ACK en retour du modem auquel il a envoyé les données, il ne fera rien de plus. Mais s'il ne reçoit pas un ACK en retour, il ré-enverra les mêmes données, en essayant jusqu'à 5 fois.

La condition usine par défaut est de ne pas envoyer ou d'exiger des paquets ACK, ainsi si vous souhaitez utiliser ce mode, programmer le M7-UC pour émettre des ACKs avec la commande **ATAK 1.** Cela forcera le modem d'envoyer un ACK à chaque fois qu'il reçoit des données d'un autre modem. Note : si l'adresse de destination était une radiodiffusion (FFFF, Ffxx, ou xxFF), il n'attendra pas un ACK.

Le nombre de fois qu'il réessaie d'envoyer des données qui n'aboutissent pas (qui ne reçoivent pas d'ACK) dépend de l'utilisateur, mais 5 fois est généralement un bon compromis. Si après 5 fois, les données n'aboutissent pas, alors il y a sûrement quelque chose qui va mal avec le canal ou le système.

Les transmissions re-essayées sont espacées au hasard à des intervalles entre environ 200mS et 400mS, augmentant de 50mS pour chaque tentative de transmission. Une fois que le modem a envoyé ses données le nombre de fois spécifié par l'utilisateur dans la commande **ATRB xx**, les données sont rejetées, et le modem continuera à opérer normalement.

Il est très important que si un modem est configuré pour envoyer des paquets ACK **(ATAK 1)** , que les autres modems qui communiquent avec lui soient aussi paramétrés pour prévoir les paquets ACK utilisant la commande **ATRB xx**.

Pour désactiver ARQ (la condition défaut du modem), désactiver ARQ avec la commande **ATAK 0** et paramétrer les réessais à zéro avec la commande **ATRB 0**.

### *5.7 Répéteur d'Enregistrement – et acheminement et Routage*

Le modem M7-UC a un système de répéteur/routeur sans fil d'incorporé. Chaque M7-UC est capable non seulement d'envoyer et de recevoir les données du/et au port série, mais aussi de re-transmettre les données par radio. Il est aussi capable de re-transmettre les données qui sont adressées aux autres modems du système.

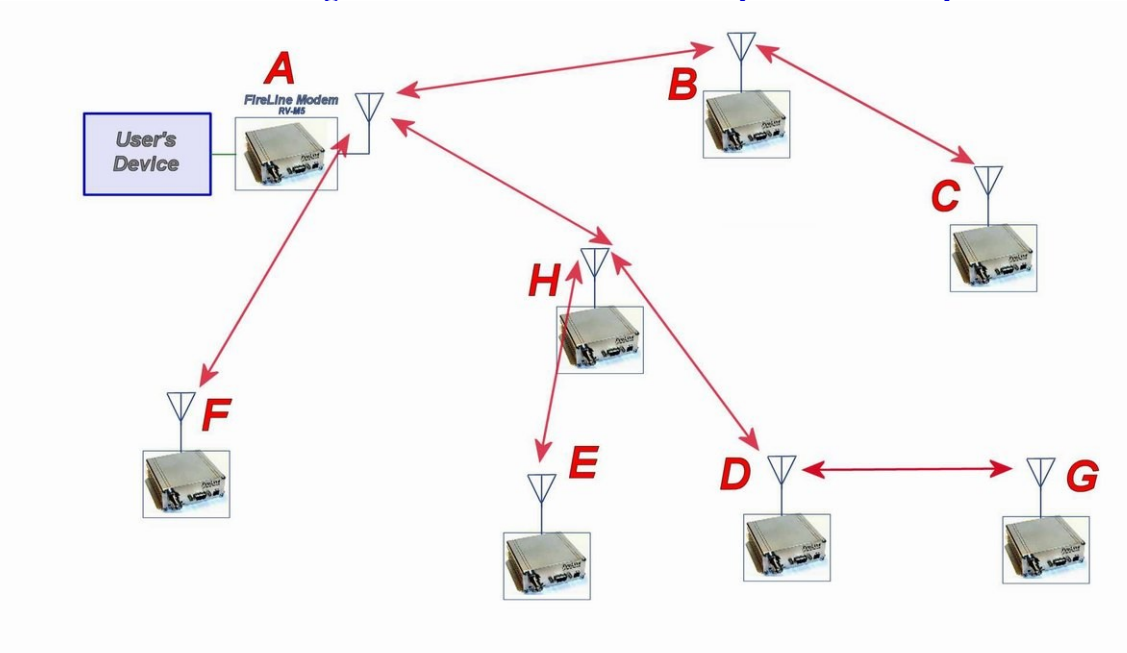

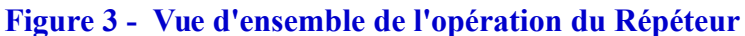

User's Device = Périphérique de l'Utilisateur

Dans l'exemple illustré dans la Figure 3 ci-dessus, le M7-UC A communiquera avec tous les autres modèles du système. Il peut communiquer directement avec B, H et F. A cause des limites de propagation, il ne peut pas communiquer de façon fiable avec E, D, C et G.

Pour résoudre ce problème, certains modems M7-UC sont paramétrés comme relais. Ils sont toujours capables d'envoyer et de recevoir des données, mais ils répéteront les données vers les modems qui sont en dehors de la portée du M7-UC A.

H est paramétré pour répéter tous les messages de/et à E, D et G. B est paramétré pour répéter tous les messages de/et à  $C$ , et  $D$  est paramétré pour répéter tous les messages de/à  $G$ .

Le tableau suivant illustre une manière possible de programmer les M7-UC pour réaliser ce type de système.

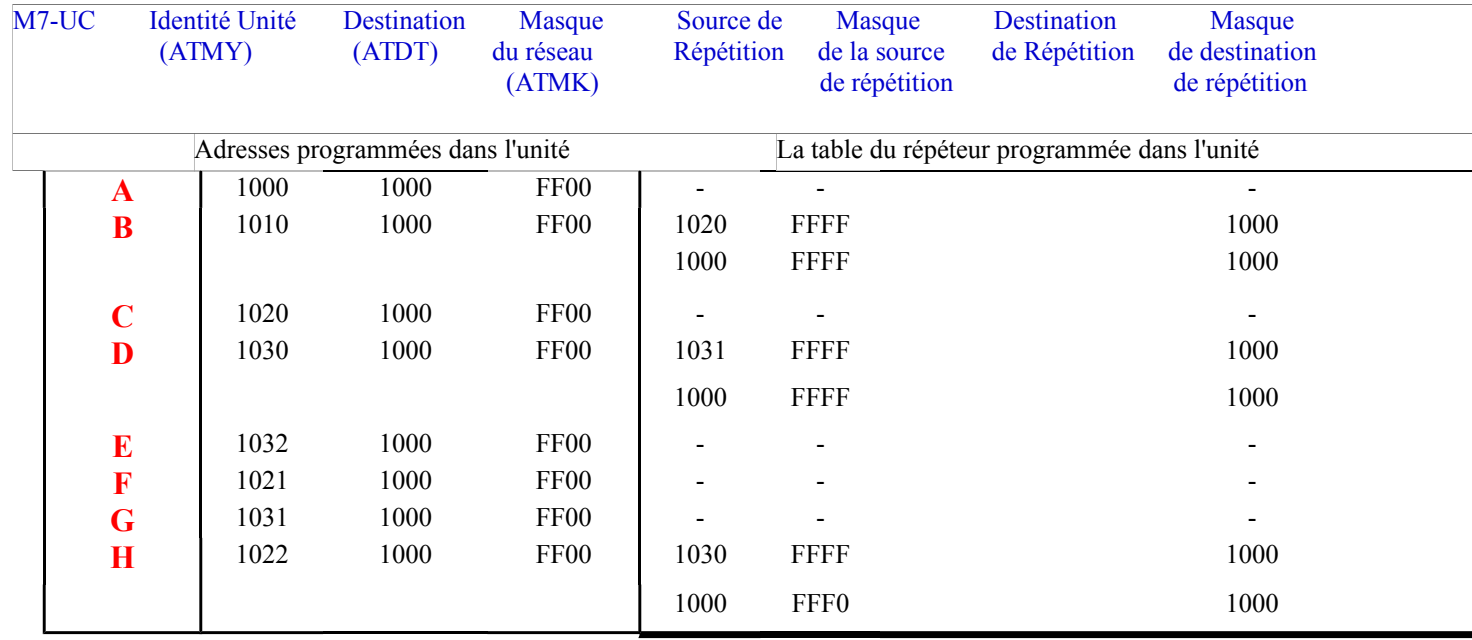

La répétition de stockage et transmission est activé avec la commande ATXR. **ATXR 1** active la répétition. **ATXR 0** la supprime.

La Source de Répétition, le Masque de la Source de Répétition et la Destination de la Répétition sont programmés dans une Tableau du Répéteur dans le M7-UC. La commande ATX est utilisée pour programmer le Tableau du Répéteur. Cette table peut avoir jusqu'à 4 entrées.

Par exemple, M7-UC B dans l'exemple ci-dessus aura deux entrées dans son Tableau du Répéteur. La commande pour paramétrer les deux entrées est :

#### **ATX1 1020 FFFF 1000 FFFF ARX2 1000 FFFF 1000 FFFF**

La première commande ci-dessus calibre la Source du Répéteur à 1020, et la Destination du Répéteur à 1000, les deux avec un Masque de FFFF. Le masque FFFF signifie que tous les chiffres de la source et de la destination sont utilisés pour déterminer si la transmission doit être répétée. Tous les paquets des unités avec MYID 1020 (C) envoyés à 1000 seront répétés par cette unité. Elle ne répétera pas les messages de D, E, F*,* G *ou* H car leurs identités unitaires ne sont pas dans le tableau du répéteur - *Source de Répétition.*

La deuxième commande ci-dessus calibre la Source de Répétition à 1000 et la Destination de Répétition à 1000, les deux avec un Masque de FFFF. Le masque FFFF signifie que tous les chiffres de la source et de la destination sont utilisés pour déterminer si la transmission

doit être répétée. Tous les paquets des unités avec MYID 1000 (A) envoyés, 1000 seront répétés par cette unité. Autrement dit, toutes les transmissions de A seront répétées par B.

Pour voir le Tableau du Répéteur, utiliser la commande **ATX**, avec aucun paramètre. Pour voir une seule entrée dans le tableau, utiliser la commande **ATXn**, où n=1, 2, 3 ou 4.

Pour effacer une entrée dans le tableau de telle sorte qu'il n'y ait aucun effet sur l'opération, paramétrer les zones à 0. Par example, pour désactiver saisir l'entrée 1 et utiliser la commande **ATX1 0 0 0 0**.

### *5.8 Utiliser le Modem M7-UC – en Mode Streaming*

Cette section décrit l'opération du Mode Streaming. Ce mode est sélectionné avec la commande **ATMT 2.**

### *5.9 Opération en Mode Streaming*

Dans le Mode Streaming, les transmissions radio commenceront à chaque fois que les données entrent dans le mode, et la transmission continuera tant qu'il y aura des données à envoyer. L'émetteur se déclenchera automatiquement quand des données entrent dans le modem, et il n'y pas besoin de définir les lignes de contrôle. Il s'arrêtera quand il n' y a plus de données à envoyer.

La Figure 4 illustre la différence entre le Mode de Paquets et le fonctionnement du Mode Streaming .

*Figure 4 (Mode d'opération Streaming)*

# **Mode en Paquets avec Débit du Port Série en Bauds = Débit Diffusé** Données Tx diffusées Données Tx diffusées **Mode en Paquets avec Débit du Port Série plus rapide que le Débit Diffusé** Données Tx diffusées Données Tx diffusées **Mode Streaming avec Débit du Port Série = Débit Diffusé** Données utilisateur dans le modem Données Utilisateur dans le Modem Données Utilisateur dans le Modem  $\mathsf{lonn}$ ées Tx diffusées Données Tx diffusées Donnés utilisateur dans le modem Données utilisateur dans le modem Données utilisateur dans le modem Données TX Diffusées | Données TX Diffusées | Données TX Diffusées | Données TX Diffusées

# *6 Pour le fonctionnement du modem dans le Mode en Paquets, voir la section page 18*

# *7 Commandes Port Série*

### *7.1 Généralités*

Seuls des techniciens radio qualifiés sont autorisés à modifier les paramètres de ce produit. Le port série du modem RF est utilisé pour envoyer et recevoir des données diffusées, ainsi que pour configurer le modem RF. En opération normale, l'utilisateur envoie des données dans la broche TxD (d'émission) du port série, et ces données sont transmises par diffusion hertzienne. Des données reçues d'un autre modem RF sont sur la sortie de l'interface utilisateur par le biais de la broche RxD (réception) du port utilisateur. Il s'agit de la condition de fonctionnement par défaut du modem RF. Aucun caractère spécial, pas de lignes de contrôle du hardware, ou le choix de la durée ne sont pas nécessaires pour mettre en œuvre le modem M7-UC.

Il y a aussi un 'Mode de Commande' utilisé pour programmer et configurer le M7-UC. Dans le Mode de Commande, le modem M7-UC accepte les commandes par le biais de la broche TxD du port série. Les commandes peuvent être utilisées pour changer certains paramètres internes du modem M7-UC aussi pour faire le relevé de la configuration actuelle et des statistiques de diagnostic.

### *7.2 Mode de Commande*

Le modem M7-UC peut être mis dans un 'Mode de Commande', en saisissant une séquence de 3 caractères + (+++). Pour empêcher le modem M7-UC d'entrer involontairement en Mode de Commande à cause du format +++ qui se produit dans un flux de données arrivant dans le modem, il doit y avoir une pause dans le flux des données avant les +++ ainsi qu'une pause après l'envoi des +++. Si l'une des pauses est manquante, le modem ne se mettra pas en Mode de Commande.

A l'aide du logiciel de communications série type *Hypter Terminal,* envoyer la séquence de commande des 3 caractères '+++' tout en observant les temps de silence avant [BT commande (Silence avant la séquence)] et après [AT commande (silence après la séquence)] les caractères de commande. Les temps BT et AT par défaut sont 500mS .

La séquence par défaut pour entrer dans le Mode de Commande AT :

- *1. Pas d'envoi de caractères pour ½ seconde*
- *2. Entrer 3 caractères '+++' dans la ½ seconde*
- *3. Pas d'envoi de caractères pour ½ seconde*

Lorsque le modem M7-UC entre tout d'abord dans le Mode de Commande, il envoie la phrase 'M7-UC' depuis la sortie du port série, et ensuite une séquence 'OK'. La séquence 'OK' est une séquence de 4 caractères :

'O', 'K', <CR>, et <LF> caractères (<CR>=ASCII 0D, <LF>= ASCII 0A)

### *7.3 Définir un Paramètre*

Pour définir un paramètre dans le modem M7-UC, saisir le Mode de Commande comme décrit ci-dessus. Puis entrer la commande correcte AT, un espace, le paramètre et puis un retour de ligne. Par exemple, pour mettre en place l'adresse du modem M7-UC à 1234, saisir la commande suivante :

ATDT 1234 <CR>

Une fois le paramètre changé, le modem commencera à utiliser le nouveau paramètre dès qu'il sort du Mode de Commande et retournera à son mode de fonctionnement normal. Si le nouveau paramètre est sauvegardé dans la mémoire non-volatile utilisant la commande **ATSV**, alors le nouveau paramètre sera aussi utilisé la prochaine fois que le modem M7-UC est mis sous tension.

Si un paramètre est changé, mais la commande **ATSV** n'est pas donnée, le nouveau paramètre est utilisé pour opérer le modem, mais lorsque le courant est coupé puis allumé, au moment de la remise sous tension, le M7-UC retournera à la valeur de paramètre ultérieurement sauvegardée. Si les changements de paramètres doivent être permanents, établir toujours la commande **ATSV** une fois tous les changements de paramètres réalisés.

### *7.4 Lecture d'un Paramètre*

Pour lire la valeur d'une mise au point particulière, réaliser la commande, sans aucun paramètre. Le modem retournera la valeur suivie par un 'OK'. La réponse 'OK' du modem est :

La valeur en format décimal ASCII.

 $A < CR$   $\leq L$   $\leq$   $(  $>$   $=$   $ASCH$   $0D$   $\leq$   $\leq$   $\leq$   $\leq$   $=$   $ASCH$   $0A$ ).$ 

Une séquence 'O', 'K', <CR> et <LF>

Par exemple, si l'utilisateur saisit la commande pour lire l'adresse du modem M7-UC, et l'adresse est 1234, l'utilisateur émettra la commande suivante :

#### $ATDT < cr$

et le modem répondra:

**1234** <CR> <LF> **OK** <CR> <LF>

Pour obtenir de l'aide en ligne avec une commande, entrer la commande et introduire un point d'interrogation (?) comme paramètre.. Le modem Par exemple, pour voir à quoi sert la commande ATDT, taper ATDT ?. Le modem répondra par une brève description de la commande. Pour consulter la liste de toutes les commandes, taper HELP.

### *7.5 Bouton de Configuration*

Si certains paramètres à l'intérieur du modem sont modifiés de telle sorte que cela cause le modem d'arrêter de fonctionner, ou si l'utilisateur ne peut pas sisir le mode de commande par le biais de la méthode '+++' décrite ci-dessus, il y a un petit bouton poussoir interne dans le modem M7-UC

pour vous aider dans ce cas particulier. Ce bouton de configuration CONFIG peut être poussé à n'importe quel moment, et cela force le modem dans un état opérationnel connu. Le bouton CONFIG est situé à l'intérieur du modem. Enlever le couvercle du dos, en exposant ainsi les deux circuits imprimés. Le bouton est au centre du circuit imprimé le plus bas comme indiqué cidessous.

Les paramètres usine par défaut auxquels le modem retournera lorsque le bouton CONFIG (de configuration) est poussé sont :

- *1. Port série 9600 bauds, 8 bits de donnée 1 arrêt, pas de parité*
- *2. Réglage ATCT à 60000 (temporisation de 60 secondes)*
- *3. Port série sur le devant de l'unité en mode RS232, 9600 bps, N/8/1.*

Si l'unité était configurée pour RS-485, RS-422, ou Ethernet, vous devez débrancher les autres dispositifs et utiliser un appareil RS-232 pour configurer le M7-UC.

Bien que le régime en bauds du port série revienne à 9600 bauds lorsque le bouton CONFIF de configuration est pressé et que le port I/O entrée/sortie est RS232, il reviendra aux paramètres programmés dans le modem M7-UC une fois sorti du mode de commande.

### *7.6 Sortir du Mode Commande*

Il y a trois façons de sortir du mode de commande. Elles sont :

- 1. **ATSV** Mettre en place la commande ATSV sauvegarde la configuration actuelle à la mémoire non-volatile, et puis retourne au mode d'opération normal.
- 2. **ATCN** Donner la commande ATCN ne sauvegarde pas la configuration actuelle, mais cela force le modem à continuer de fonctionner. Si des changements à la configuration sont faits dans le mode de commande, ces changements seront utilisés dans l'opération, mais ils ne sont pas sauvegardés dans la mémoire non-volatile. La prochaine fois que le modem est coupé puis rallumé, le modem fonctionnera avec les paramètres sauvegardés au préalable.
- 3. **Temporisation**. Après une période de temps pré-réglée (60 secondes est le temps d'usine par défaut), le modem sortira automatiquement du mode de commande, et continuera son fonctionnement normal. Les changements ne seront pas automatiquement sauvegardés. Ce temps de temporisation peut être installé avec la commande **ATCT.**

### *7.7 Restaurer les Valeurs Usine par défaut*

La commande **AT&F** peut être utilisée pour remettre le modem à la condition usine par défaut. Utiliser cette commande avec prudence, car elle effacera tous les paramètres configurés au préalable. Cela forcera le modem à retrouver les paramètres usine par défaut, comme illustrés dans la table des commandes, colonne 'Usine par Défaut'. Les seuls paramètres qu'il ne restaure pas par défaut sont les valeurs de type radio et de calibrage radio R0-R9, et RA. Il en est ainsi pour que l'utilisateur puisse restaurer les valeurs défaut, et n'ait pas à recalibrer la radi Pour effacer TOUS les paramètres, y compris ceux de type radio et de calibrage radio, mettre en place la commande AT&F 123. Il ne devrait pas y avoir de raison de donner cette commande, car cela entrainerait le recalibrage de la radio comme d'après la procédure d'alignement d'usine. Le mode commande ordonne.

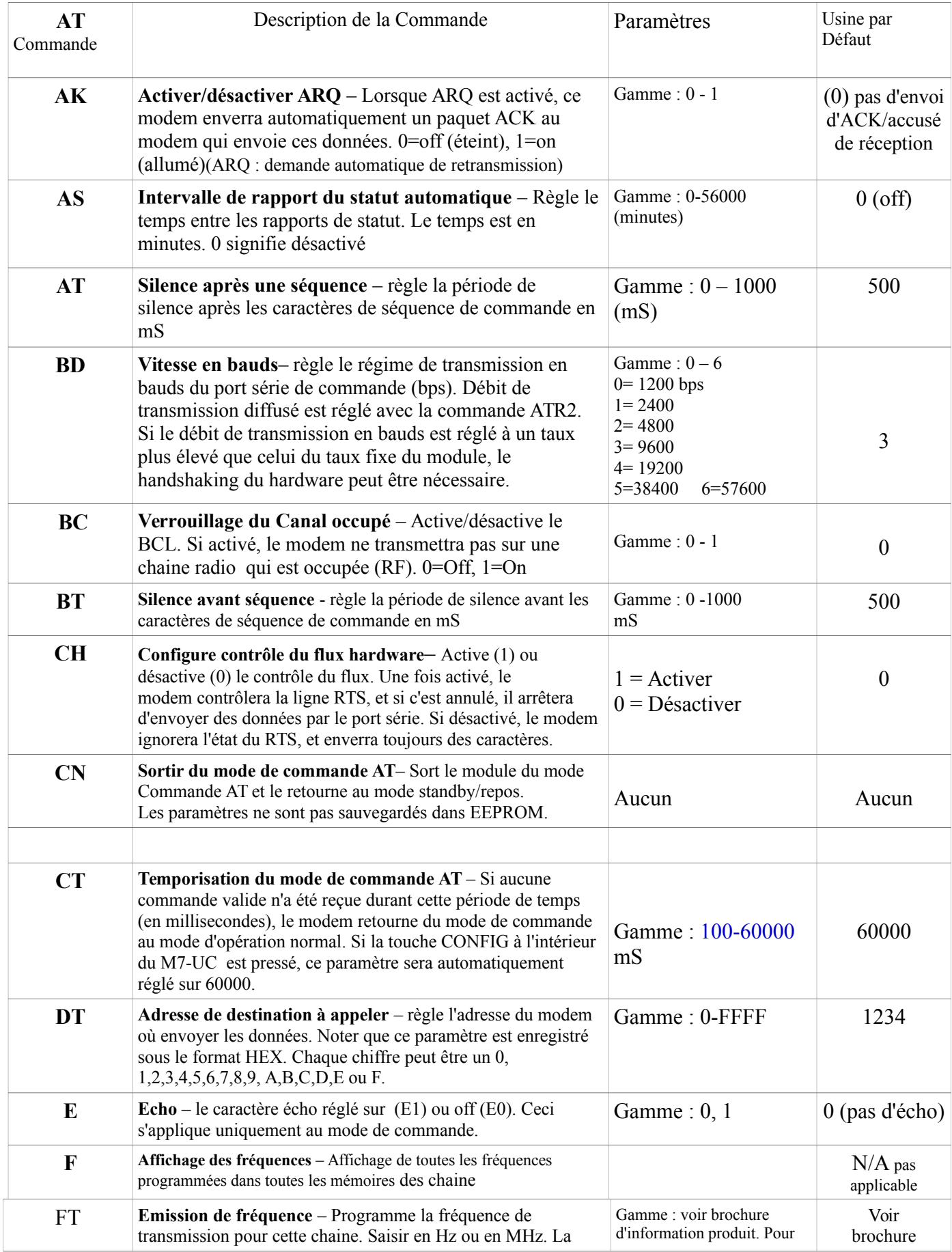

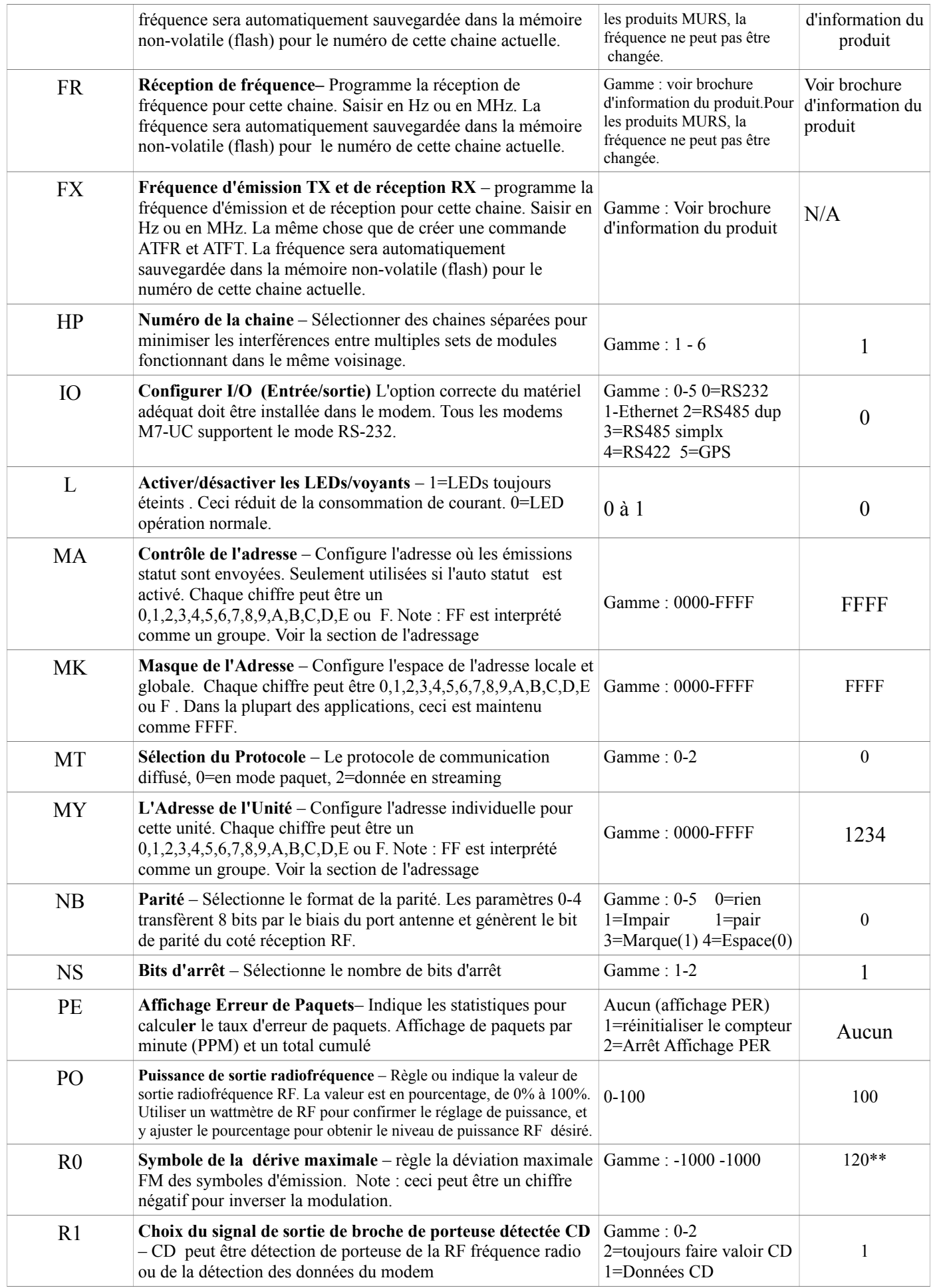

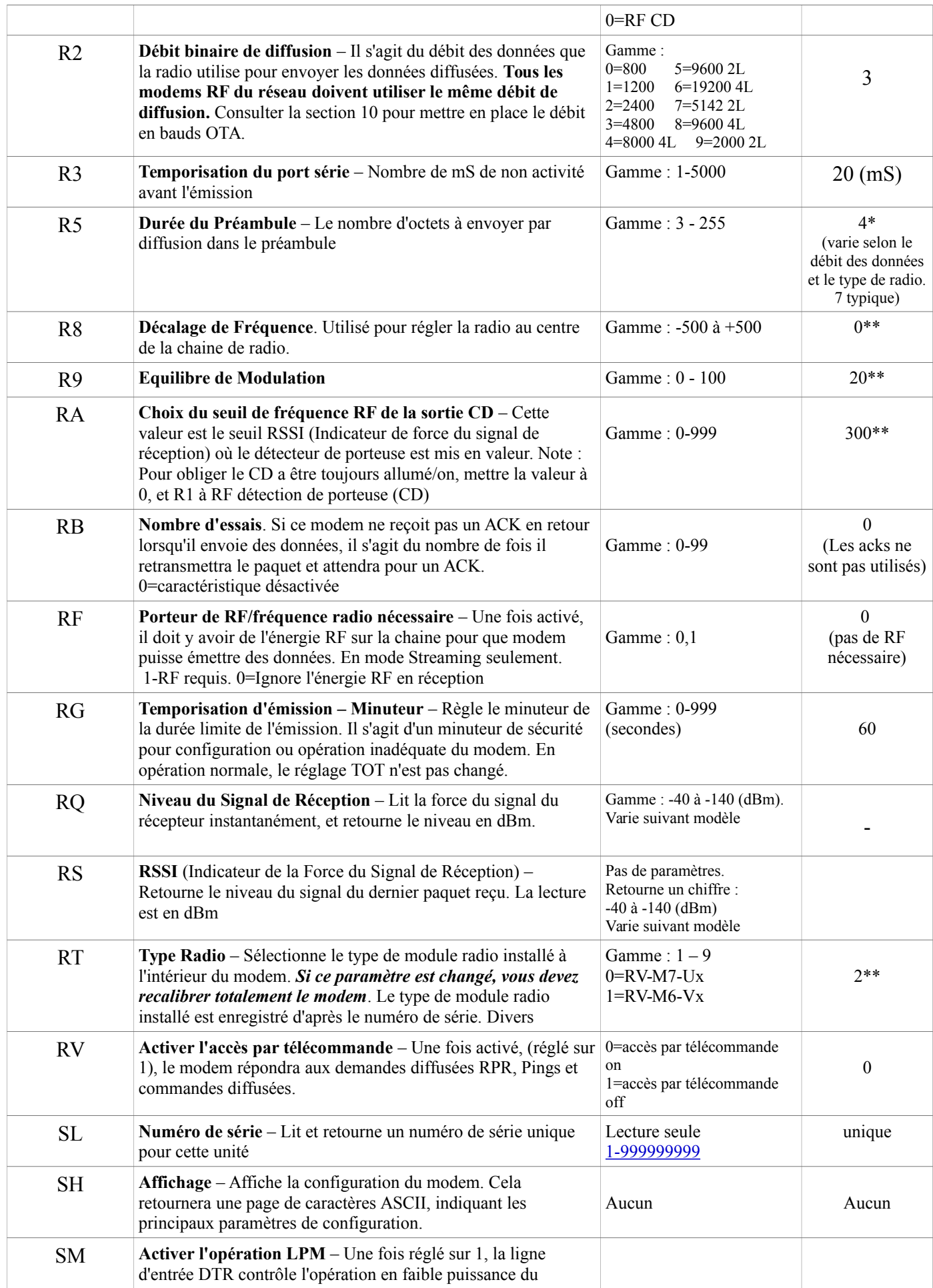

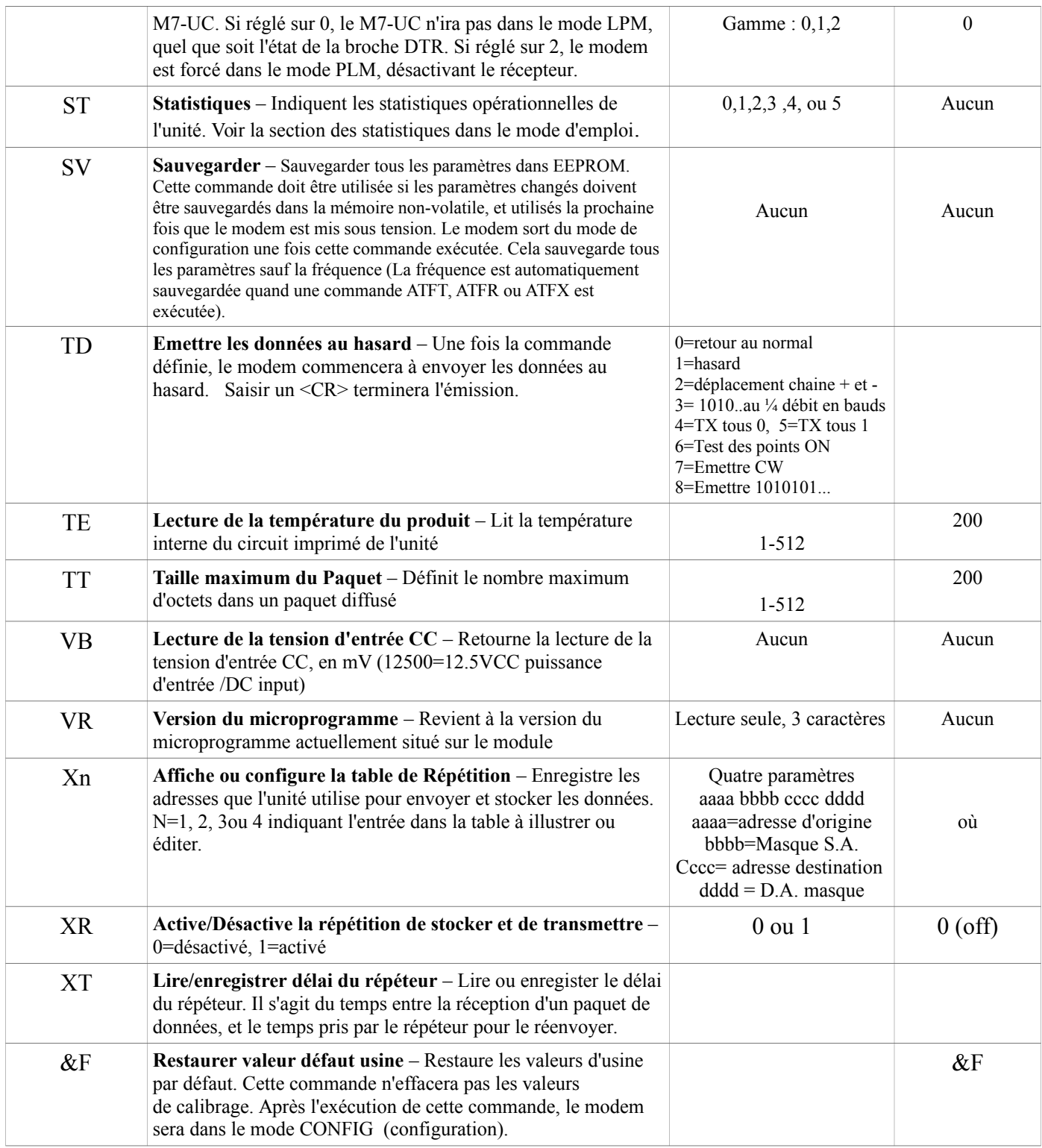

\*\* indique les valeurs qui sont calibrées à l'usine et sont spécifiques au dispositif. Si le 'Type de Radio' change, elles auront besoin d'être recalibrées.

# *7.8 Autres Commandes non-AT*

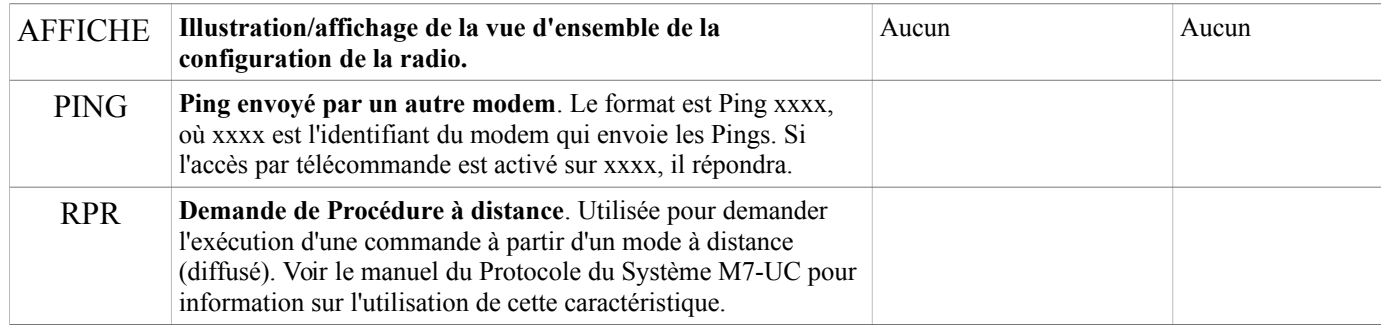

# **7***.9 Les Paramètres Usine par Défaut*

Pour le M7-UC UHF, modèle RV-M7-UC, les valeurs usine par défaut sont :

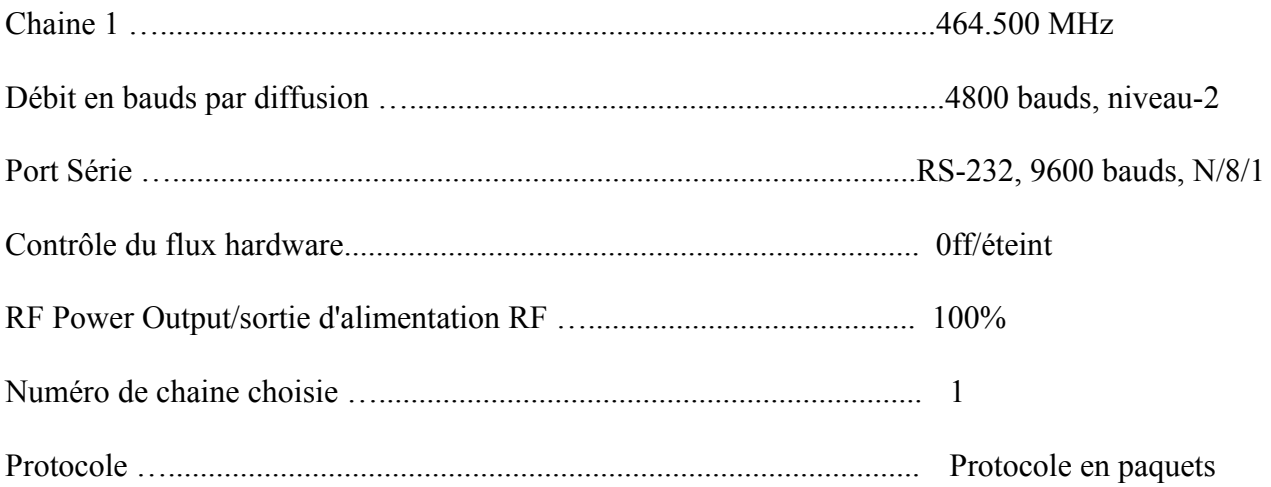

### *7.10 Choix du Débit en Bauds*

Dans le Mode Streaming, les données utilisateur peuvent encore entrer dans le modem à n'importe quel débit en bauds, comme paramétré avec la commande ATBD x. Le modem M7-UC mettra les données en tampons et les enverra par diffusion dans le même ordre d'arrivée dans le modem. Lorsque le tampon est vide et qu'il n'y a pas d'autres données à arriver dans le modem, il arrêtera la radio automatiquement et retournera dans le mode de réception. Le modem M7-UC enverra un signal de fin de message dissimulé au modem de réception, évitant ainsi que des octets de données supplémentaires d'encapsulage sortent du port série utilisateur. Lorsque le modem fonctionne avec des signaux très faibles, le signal de fin-de-message peut être obscur et manqué par le mode de réception M7-UC. Dans ce cas, des octets additionnels de bruit peuvent sortir du port série utilisateur.

Pendant qu'il reçoit, le modem émettra les données venant de la sortie du port série au débit paramétré par la commande **ATBD**. Si le régime en bauds du port série est plus lent que le débit diffusé, un tampon interne dans le modem M7-UC détiendra les données envoyées par le port série.

### *7.11 Erreurs Binaires*

Contrairement au fonctionnement du Mode en Paquets, il n'y a pas de détection d'erreur ni de correction d'erreur dans le Mode Streaming, donc les données' utilisateur peuvent contenir des erreurs binaires. L'application de l'utilisateur doit être capable de gérer ces erreurs ou octets supplémentaires de données de bruit.

Si l'application qui utilise le M7-UC ne peut pas tolérer d'avoir des données erronées lorsque le canal est bruyant, le modem doit être opéré dans le Mode en Paquets au lieu du Mode Streaming (en Mode Paquets, les données sont toujours vérifiées pour déceler les erreurs binaires, et jamais envoyées si elles décèlent des erreurs).

La fin d'une transmission est détectée par le modem de réception par la présence d'un signal spécial de fin-de-message. Les modems M7-UC de transmission envoient automatiquement le signal de fin-de-message après la transmission des données de l'utilisateur. Si le modem de réception ne reçoit pas ce signal (en raison de bruit ou d'interférence), le modem de réception peut continuer à envoyer d'autres données, jusqu'à ce qu'il détecte que la porteuse RF soit partie, ou que le signal reçu soit en réalité du bruit. Cela peut prendre un ou deux octets de temps, et durant cette période de temps, le modem de réception peut envoyer des octets de bruit au hasard.

### *7.12 Détection de Porteuse*

 Pour réduire et pratiquement éliminer les erreurs binaires et les octets supplémentaires de bruit, l'utilisateur peut configurer le M7-UC pour nécessiter une détection de porteuse RF avant de recevoir les données. Du fait que le seuil du Détecteur de porteuse RF soit paramétré au-dessus du bruit de fond du récepteur, les erreurs binaires seront rares si la porteuse RF est supposée recevoir. Par défaut, le M7-UC n'a pas besoin de recevoir la détection de porteuse RF. Pour activer cela, utiliser la commande **ATRF 1**. Pour désactiver la nécessité de la Détection RF de porteuse, utiliser la commande **ATRF 0**. (calibrage usine par défaut).

 Lorsque **ATRF** est **0**, le modem sera plus sensible et capable de recevoir des signaux faibles, mais il y a plus de chance d'avoir des erreurs binaires lorsque les signaux sont faibles.

### *7.13 Contrôle du Flux des Données Série*

Si de grandes quantités de données sont envoyées avec le M7-UC, et que le port série fonctionne à un débit de données plus rapide que le débit diffusé, il peut être possible de faire déborder le tampon interne de données. Pour s'assurer que le tampon de transmission ne déborde pas, activer et utiliser le contrôle de flux du hardware. Le contrôle du flux du hardware est activé par la commande **ATCH 1**. Noter que le modem M7-UC indiquera toujours le statut de son tampon interne en utilisant le signal CTS sur le connecteur série DB-9 broches. Lorsque le CTS est annulé, les tampons internes ont une capacité de plus de 80%. Lorsque c'est défini et 'Prêt à Envoyer'/'Clear to send', les tampons ont une capacité inférieure à 80%.

# 8 *Installation*

- *1.* Fixer le modem M7-UC en utilisant les 4 trous de montage sur les montants latéraux du dispositif.
- *2.* Connecter une source d'alimentation CC à la connexion d'entrée CC sur le devant du modem. Utiliser le câble fourni, et brancher le fil ROUGE au +, et le fil NOIR au - (masse). Le fil noir et le boitier du modem M7-UC doivent êre connectés à la masse.
- *3.* Relier une antenne de bonne qualité, réglée à la fréquence de fonctionnement, au connecteur RF sur le devant du modem. Utiliser une bonne antenne, et la localiser du mieux possible au-dessus des obstructions.
- *4.* Une distance de séparation d'au moins 20 centimètres doit être maintenue entre les éléments rayonnants de l'émetteur et le corps de l'utilisateur ou les individus se trouvant à proximité.
- *5.* Brancher l'ordinateur, le terminal, le contrôleur ou autre dispositif de hardware qui utilisera le modem M7-UC au connecteur série I/O d'entrée/sortie DB-9 broches avec un câble blindé. Le fixer au M7-UC avec les deux vis de montage sur les côtés du connecteur DB-9.
- *6.* Si l'antenne est montée dehors, utiliser un parefoudre en-ligne avec l'antenne, et relier l'antenne correctement à la masse et le chassis du M7-UC à la terre.

# *9 Information sur la Licence FCC*

Les modems radio M7-UC fonctionnent sur des fréquences de radio qui sont réglementées par la Commission Fédérale de Communications (FCC). Afin d'émettre sur ces fréquences, vous devez obtenir une licence émise par la FCC.

Presque quiconque impliqué dans des activités de sécurité publiques – ainsi que dans des organisations privées, sont contraints d'obtenir une licence d'une station radio de la FCC, s'ils souhaitent utiliser un émetteur/récepteur.

La FCC vous aidera dans le procédé d'obtention de la licence.

Vous pouvez trouver l'information de base dont vous avez besoin pour démarrer le procédé sur le site web de la FCC. Si vous êtes impliqués dans des activité de sécurité publiques, vous pouvez aller directement sur le site :

#### <http://wireless.fcc.gov/publicsafety>

Si vous êtes une entreprise, un commercial ou une organisation institutionnelle, vous pouvez aller directement sur :

http://wireless.fcc.gov/services/ind&bus

Dans tous les cas, on vous montrera les règlements et les informations que vous avez besoin de recueillir avant de commencer - tels vos fréquences de fonctionnement souhaitées, bande large/bande étroite, type et taille d'antenne, puissance/watt, etc.. Vous recevrez aussi des informations sur comment obtenir les formulaires de demande – soit en copie papier ou soit sous forme électronique – et comment procéder.

Le site web de la FCC propose aussi une liste des Coordinateurs de Fréquences. Il s'agit d'organisations privées homologuées officiellement par la FCC, pour vous aider dans le procédé, et qui dans la plupart des cas traiteront de votre réelle demande d'application. Hormis quelques exceptions, vous devez faire votre demande de licence FCC par l'intermédiaire d'un Coordinateur de Fréquences. Ils sont localisés dans tout le pays, ce qui est plus facile pour vous d'en trouver un qui est connait les opérations de radio dans votre région.

Il y a des sociétés qui se spécialisent dans l'aide d'obtention d'une licence de modems radio.

Vous pouvez envisager de contacter l'une d'entre elles :

*Atlas Licence Company and Data Services* 1-800-252-0529 [http://www.alcds.com](http://www.alcds.com/)

*Airwaves Licensing* 1-717-334-0910 [http://www.airwaveslicensing.com](http://www.airwaveslicensing.com/) La ligne Skyline a la possibilité de programmer les débits diffusés en bauds. Ce débit diffusé est emmagasiné dans le registre R2, et est programmé avec la commande **ATR2 x**, où **x** est un nombre correspondant au débit. Il y a de nombreux débits en bauds possibles, mais pas tous les débits peuvent être utilisés avec tous les modèles de liaisons radio. Consulter la table suivante.

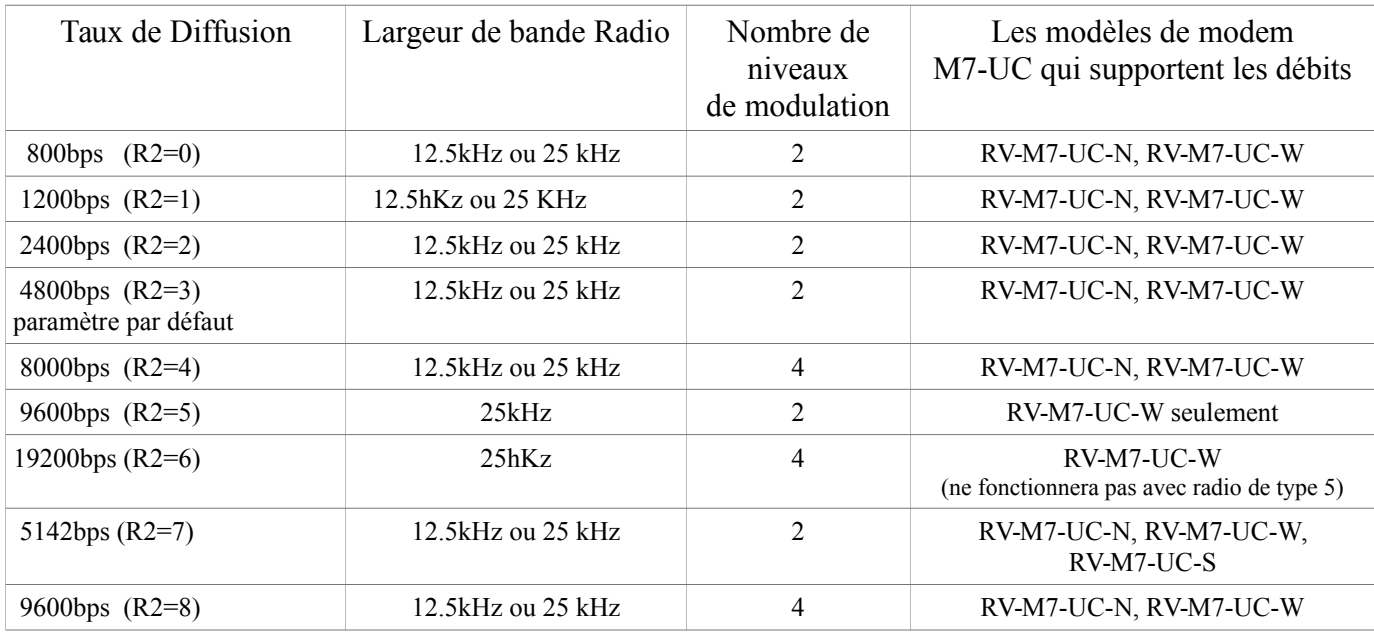

Changer le débit de données diffusées changera la sensibilité du récepteur. Des débits plus élevés de données nécessitent un signal plus fort au récepteur pour être correctement reçus. Le débit des données diffusées par défaut pour les modems radio M7-UC est de 4800 bauds pour les versions à bande étroite, et 9600 bauds pour les versions à bande large.

Le taux de diffusion maximum pour une radio à bande étroite (espace de canal 12.5kHz) est de 9600 bps. En raison des limites de filtre IF, le M7-UC ne fonctionne pas aussi bien à 9600 bauds qu'avec d'autres débits. Sa performance est optimisée à 4800 bauds, niveau de modulation 2, et à 8000 bauds, niveau de modulation 4.

Le débit diffusé maximum pour une radio à bande large (espace de canal 25hKz) est de 19200 bps. En raison des limites du filtre IF, il ne fonctionne pas aussi bien à 19200 bauds qu'à des débits plus faibles. Sa performance est optimisée à 9600 bauds, niveau de modulation 2.

#### **M7-UC (version à bande étroite)**

**Valeur défaut usine**, paramétrer R2 à 3 (4800 bauds).

Pour **une opération à haute-vitesse**, paramétrer R2 à 4 (8000 bauds).

Pour **la meilleure portée** (la distance la plus longue), paramétrer R2 à 1 (1200 bauds).

D'autres débits de données de 0 (800bps), 2 (2400bps), 3 (4800bps) et 7 (9600bps) fonctionneront, mais auront un taux d'erreur binaire moins optimal par rapport à la sensibilité de la réception.

#### **M7-UC (version à bande large)**

Pour une **opération à haute-vitesse**, paramétrer R2 à 5 (9600 bauds).

Pour **la meilleure portée** (la distance la plus longue), paraméter R2 à 1 (1200 bauds).

Autres débits de données de 0 (800bps), 2 (2400bps), 3 (4800bps), 7 (9600bps) et 6 (19200bps) fonctionneront, mais auront un taux d'erreurs binaires moins optimal par rapport à la sensibilité de la réception.

### *9.2 Commandes liées à la Correction*

#### *Banc d' Essais*

(II faut être en commande mode d'essai. Enregistrer +++ au clavier pour mettre l'unité en mode de configuration/essai).

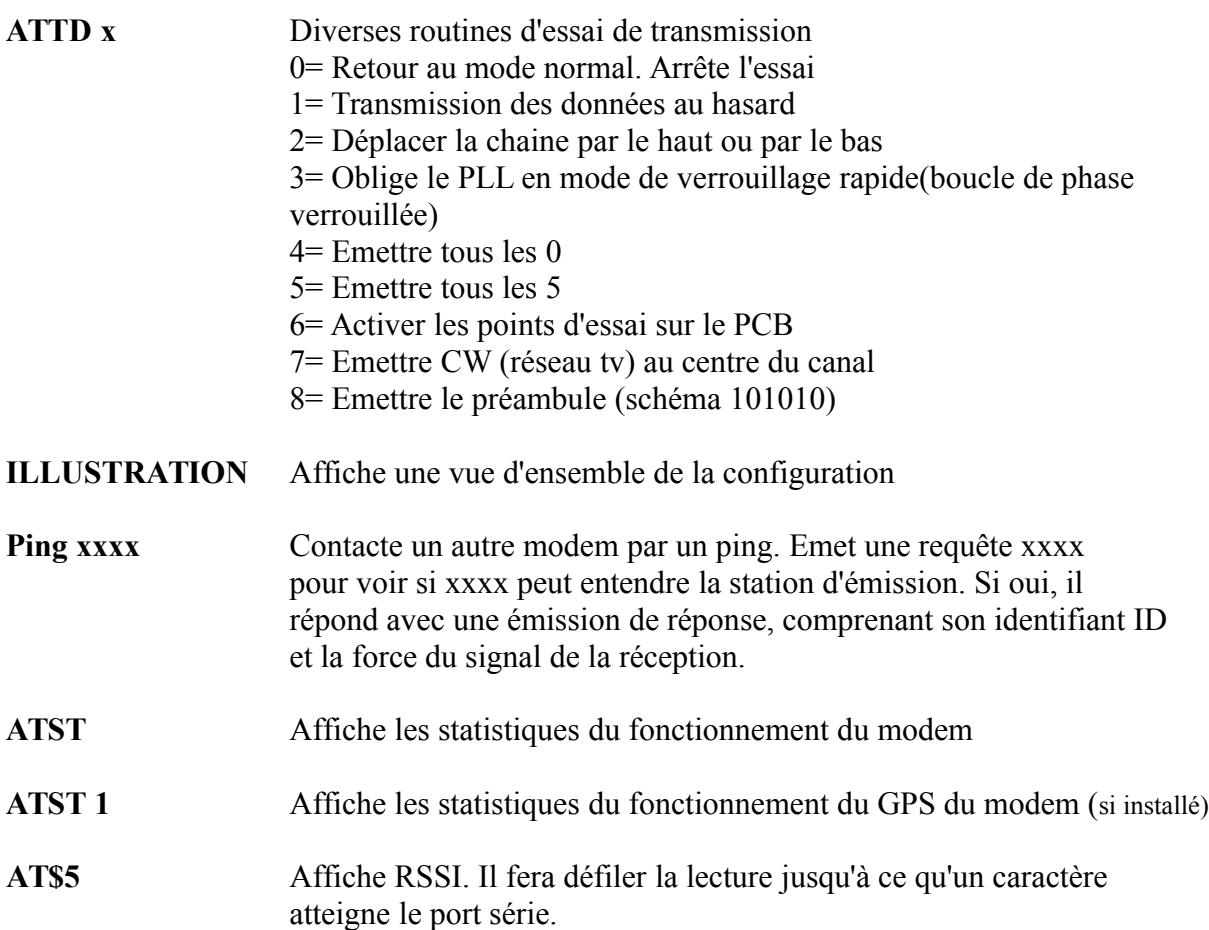

#### *Compteur des Paquets*

Le mode du compteur des paquets produira les statistiques du nombre des paquets une fois par minute. Il produira le nombre de paquets reçus dans la dernière minute ainsi que le nombre total. T

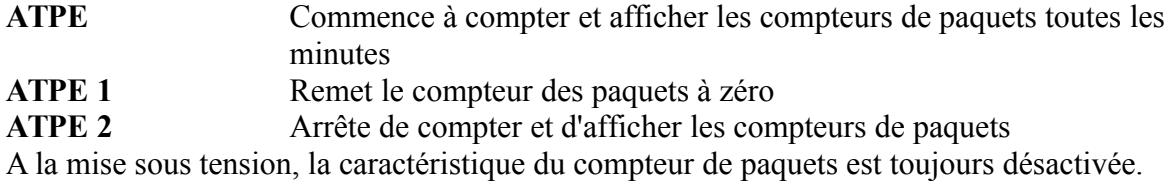

# *10 Dispositions du diagnostic du M7-UC*

### *10.1 Généralités sur le Diagnostic*

A l'intérieur du radio modem M7-UC se trouve un puissant microprocesseur de 32 bits. En plus de traiter de tous les aspects de modulation et démodulation de la radio, ce microprocesseur maintient une gamme extensive des informations de diagnostic.

Cette section détaille les informations de diagnostic disponibles et décrit comment utiliser l'information pour optimiser ou dépanner une liaison radio M7-UC.

### *10.2 Lecture des informations de Diagnostic*

Les informations de diagnostic du M7-UC sont lues à l'aide des commandes AT, pendant que l'unité est dans le Mode de Commande. Veuillez vous référer à la section 'Commandes du Port Série Utilisateur' pour apprendre comment mettre le modem M7-UC en Mode de Commande.

Pour voir une vue d'ensemble de la manière dont fonctionne le modem, utiliser la commande **ATST** (commande de requête du statut), sans aucun paramètre. Le modem radio répondra avec une liste de certaines statistiques d'opérations qu'il maintient. Toutes les statistiques commencent à compter à 0. La commande ATST 1 peut être utilisée pour remettre toutes les statistiques à 0, sauf les minuteries de durée de fonctionnement.

Les autres statistiques d'opération et de configuration sont disponibles avec la commande ATST, avec un paramètre pour spécifier la statistique souhaitée. Le tableau suivant décrit les diverses statistiques disponibles.

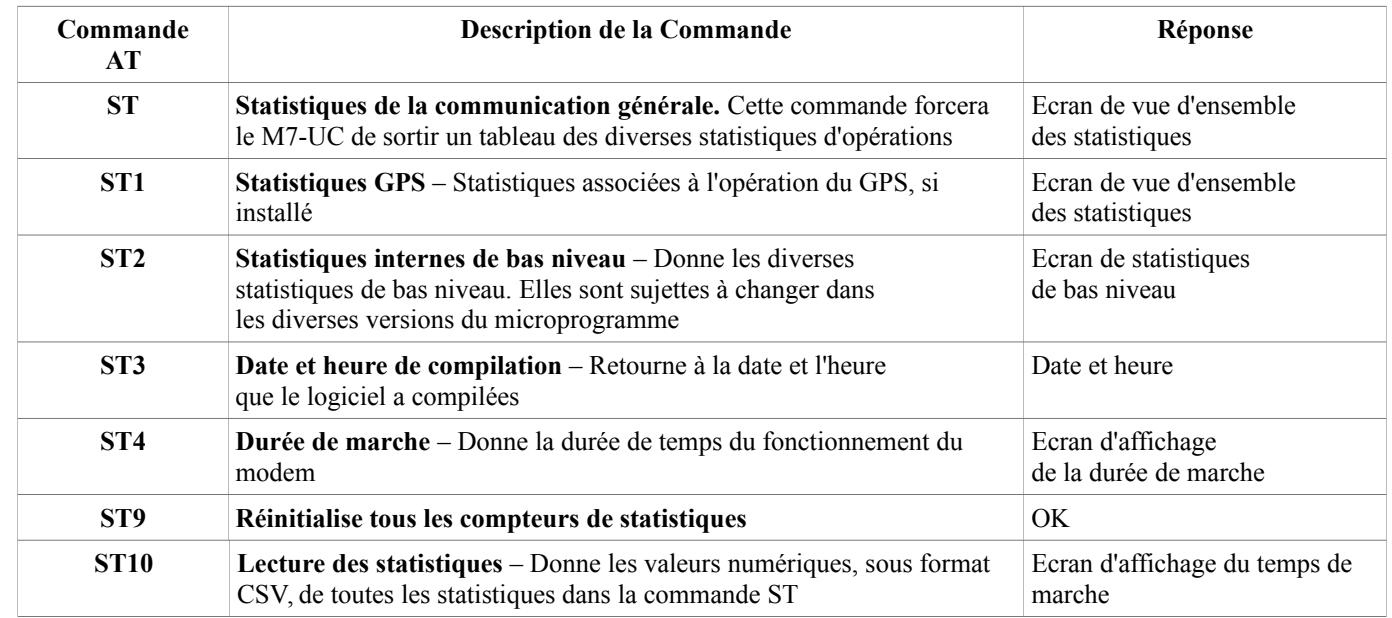

### *10.3 Commande du Statut et des Statistiques*

### *10.4 Commande ATST*

La commande ATST donnera l'information suivante :

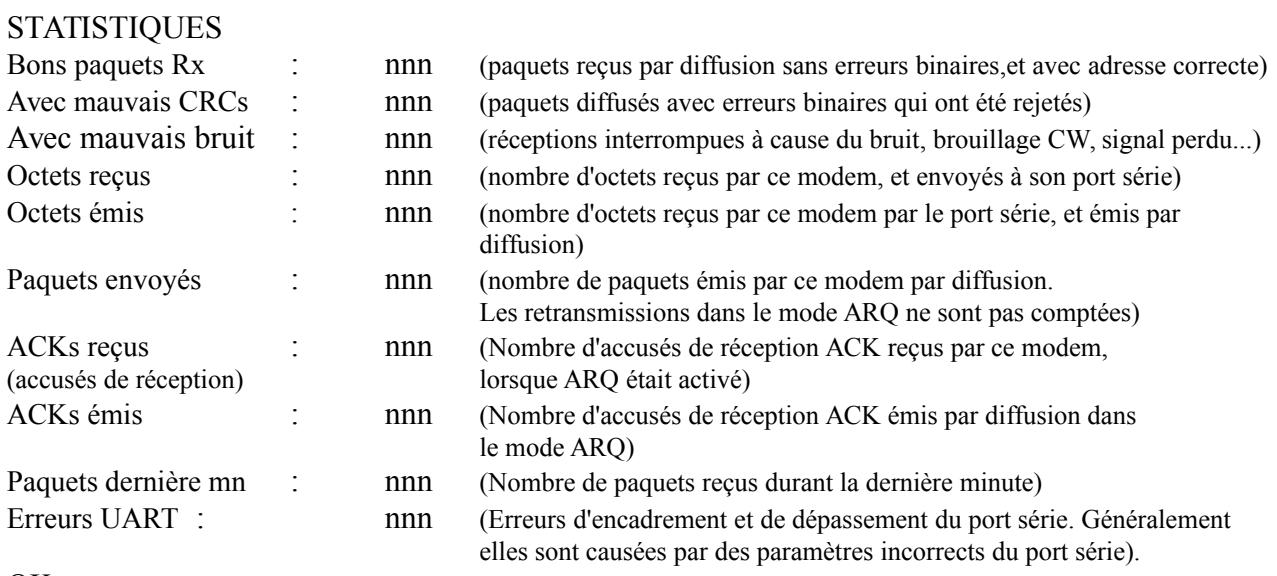

OK

Si il y a un problème de hardware, il se peut qu'il y ait une ou plus d'erreurs de message du hardware énumérant les types d'erreurs. (Exceptions CPU, réinitialisé OS, ou défaillance OS). Consulter l'usine si toutefois l'un de ces messages apparaît.

### *10.5 Commande ATST2*

La commande ATST2 rendra des statistiques supplémentaires de plus bas niveau :

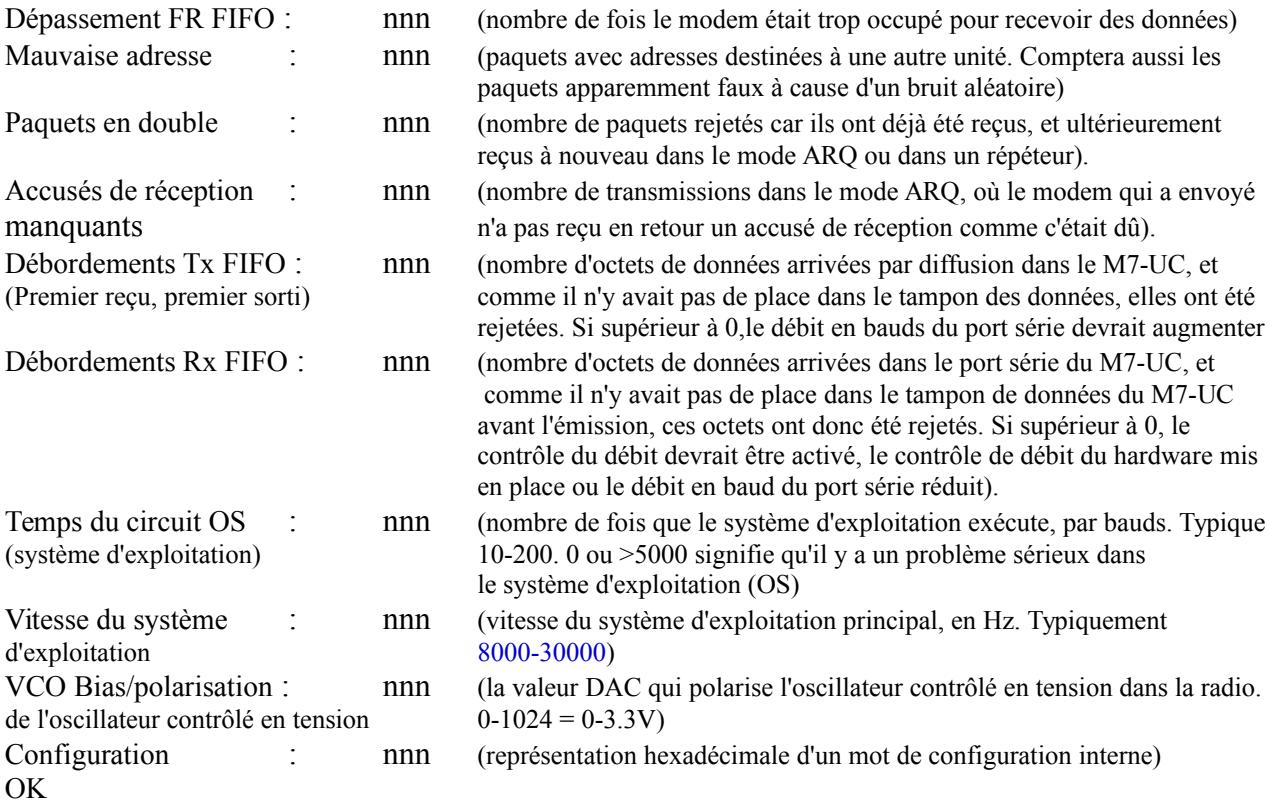

### *10.6 Commande ATST3*

La commande ATST3 retournera au temps et à la date que le microprogramme a établi dans le M7-UC.

### *10.7 Commande ATST4*

La commande ATST4 retournera les temporisateurs internes qui indiquent combien de temps le modem a été alimenté et depuis quand il fonctionne. Tous ces temporisateurs redémarrent à 0 une fois mis sous tension.

Durée de fonctionnement :

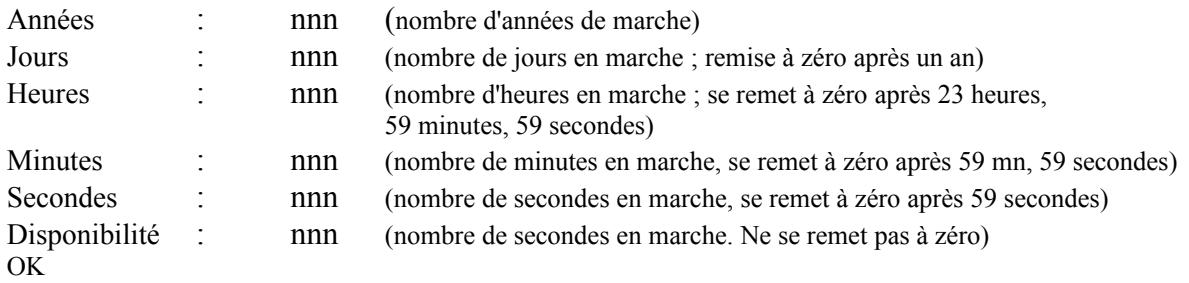

### *10.8 Statut Automatique*

 La caractéristique auto-statut du M7-UC lui permet de transmettre automatiquement un paquet d'information d'état. Par défaut, cette caractéristique est désactivée.

Pour activer la caractéristique d'auto-statut, utiliser la commande ATAS xxx, où xxx est l'intervalle statut en minutes. L'intervalle peut être entre 1 minute et 65000 minutes (45 jours).

Le format général du message que le modem enverra est : (un caractère STX ASCII, 02) Commencer le Statut  $ATMY = 1234$  $ATVR = D1$  $ATDT = 1234$  $ATVB = 12300$ Durée de fonctionnement/uptime = 120 OSERR =  $0$  (erreur du système d'exploitation) PRX = 1295 (nombre de paquets reçus) PTX = 7933 (nombre de paquets émis) (un caractère ETX ASCII, 03)

Le premier caractère est un caractère de début de texte. C'est suivi par la phrase 'BEGIN STATUS'/ Commencer le statut. Chaque ligne dans la transmission statut se termine par un retour de ligne ASCII (OD) et un saut de ligne (OA).

Du fait que de nouvelles caractéristiques sont rajoutées au M7-UC, il peut y avoir de nouvelles lignes statut ajoutées aussi, mais tous les modems M7-UC avec la Révision D ou un microprogramme plus élevé supportent au moins les paramètres statut illustrés ci-dessus. L'émission statut se finira avec un caractère ASCII 0, le caractère de Fin de Texte.

Les paramètres passés dans le message statut sont : **ATMY** L'identifiant du modem qui envoie le statut

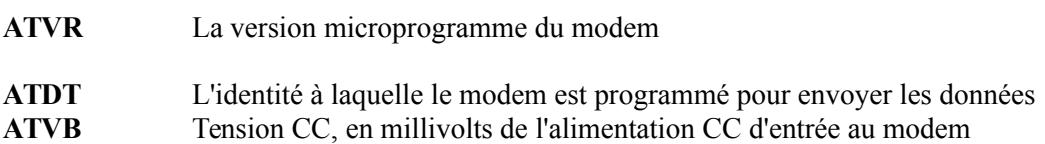

- **Durée fonct.** Nombre de secondes depuis que le modem est en marche
- **OSERR** Le nombre d'erreurs du système d'exploitation. Normalement c'est 0.
- **PRX** Le nombre de paquets reçus par ce modem
- **PTX** Le nombre de paquets émis par ce modem

Le code d'identifiant ID auquel l'information statut est envoyée, est paramétré avec la commande **ATMA xxxx**. A chaque fois qu'une émission de statut est envoyée, le 'TO ID'/à l'identifiant de la transmission est l'adresse paramétrée avec la commande **ATMA**. Ceci permet au système d'être configuré de la manière où les communications normales du modem ont lieu entre les modems, et seulement l'information statut est livrée aux modems qui ont besoin de la recevoir.

# *11 Mise au Point et Alignement*

Ne pas déclencher l'émetteur pendant plus de 30 secondes de toutes les 150 secondes si l'alimentation RF est paramétrée au-dessus de 2 watts.

Le calibrage et l'alignement de la radio sont réalisés avec les commandes **ATRx**. Le modem M7-UC a été calibré à l'usine, et ne devrait pas avoir besoin d'être recalibré une fois installé, ou lors d'un changement de canal ou de fréquence. A moins que l'utilisateur soit qualifié en essai radio et calibrage, les valeurs emmagasinées dans les registres R ne doivent pas être modifiées.

#### **Tout réglage impropre du calibrage de la radio (registres R0-R9 et RA), peuvent résulter dans le dysfonctionnement du modem radio.**

Les valeurs de calibrage et d'alignement sont emmagasinées à l'intérieur du modem dans les registres 'R' (R0-R9 et RA). Par exemple, pour lire R5, appliquer la commande **ATR8** sans aucun paramètre. Pour changer le paramètre, appliquer la commande **ATR8 nn**, où nn est la nouvelle valeur que vous souhaitez enregistrer.

Une fois avoir lu un registre à l'aide d'une commande **ATRx**, vous pouvez modifier sa valeur en entrant un 'U' pour une valeur plus élevée(up) ou 'D' pour une valeur moins élevée (down). Utiliser cette astuce avec précaution, car cela modifie le dernier registre 'R' qui a été lu, et il est facile de modifier involontairement le mauvais registre.

### *11.1 Calibrage périodique*

Le seul paramètre qui puisse avoir besoin d'être ajusté est la fréquence centrale. Après des années de fonctionnement, tous les cristaux vieilliront et changeront légèrement de fréquence. La commande **ATR8** est utilisée pour ajuster la fréquence centrale. Comme toutes les radios à bande étroite, des vérifications semestrielles et un ajustement de la fréquence sont recommandés.

### *11.2 La Fréquence Centrale*

- **1.** Déclencher l'émetteur avec une puissance de sortie CW en utilisant la commande : **ATTD 7**
- **2.** Le modem fournira une puissance de sortie CW au centre du canal
- **3.** Lire le décalage de fréquence avec la commande **ATR8**
- **4.** Ajuster la fréquence au centre du canal avec la commande **ATR8**. Vous pouvez utiliser la touche 'U' et la touche 'D' pour changer les paramètres d'une valeur croissante ou décroissante en temps réel.

### *11.3 Variation TX*

- 1. Se mettre sur le canal 1
- 2. Déclencher l'émetteur dans une charge de 50 ohms en utilisant la commande **ATTD 3**. L'unité transmettra maintenant et enverra un numérique 0 en continu. Cela devrait être +2.0kHz en fréquence pour les radios à bande étroite (canaux espacés de 12.5kHz) et +4.0kHz pour bande large (canaux de 25kHz).
- 3. Ajuster le paramètre de l'écart type du registre de telle sorte que l'écart type de la fréquence soit correct. L'écart type est réglé avec un ajustement numérique. Utiliser la commande

**ATR0** pour lire ou régler le niveau de dérive.

### *11.4 Equilibre de Modulation TX*

(Note : cette étape n'est pas réalisée sur les radios avec Radio de Type 5)

- *1.* Mettre en place un service de surveillance pour contrôler l'écart type FM du signal émis sur un oscilloscope. La réponse de fréquence du signal FM démodulé doit être plus élévée que 10Hz à 5Hz sans aucun déphasage.
- *2.* Emettre des données au hasard avec le M7-UC, en utilisant la commande **ATDT 1**. Cette commande forcera le déclenchement automatique du M7-UC, et l'envoi des données au hasard pendant une minute.
- *3.* Vérifier que le centre CC des données démodulées est stable. Les données au hasard devraient être synchronisées 1 et 0, et avoir peu ou pas de composante AC/courant alternatif.
- *4.* Si nécessaire, changer le paramètre **ART9** de telle sorte que le long bit de donnée ait la même amplitude et valeur CC/courant continu que les valeurs plus courtes.

### *11.5 Détection de porteuse RX*

Le signal DCD du modem peut être généré par détection de RF, en utilisant un signal interne nommé RSSI (Receive Signal Strength Indication/Indication de puissance du signal de réception). Le signal RSSI est un signal analogique représentant la puissance de la porteuse RF. C'est comparé à une valeur pré-établie, et si cela dépasse cette valeur, le détecteur de porteuse est appliqué. La valeur pré-établie peut être changée avec la commande **ATRA**.

Quand le modem est utilisé dans le Mode Streaming (opération non-paquetisée), il se peut que vous vouliez configurer le modem pour activer le détecteur de porteuse RF afin que le modem puisse recevoir des données. Utiliser la commande **ATRF** pour activer/désactiver cette caractéristique.

Pour établir le niveau de détection de porteuse RF, réaliser les étapes suivantes :

- *1.* Créer un signal d'essai, de tonalité 1kHz, d'écart type 1.5kHz, sur la fréquence de réception. Relier le générateur du signal à l'entrée de l'antenne. Couper le niveau de RF ;
- *2.* Surveiller la valeur DAC RSSI en utilisant la commande **AT\$5**. La lecture actuelle sera envoyée au port série.
- *3.* Ajuster le niveau RF au point où vous voulez que le RSSI déclenche le signal CD. Ceci est paramétré à l'usine à -110dBm.
- *4.* Envoyer la commande **ATRA nnn**. Paramétrer **nnn** pour être égal à la valeur RSSI que vous souhaitez voir pour le déclenchement du signal CD. Le VOYANT OCCUPE indiquera aussi une porteuse RF quand la porteuse RF est au-dessus du seuil fixé avec la commande ATRA.
- *5.* Créer un signal RF sur le canal avec un niveau de -110dBm. Vérifier que le voyant de puissance LED Occupé reste allumé. S'il ne reste pas allumé, répéter l'étape 4, par réglage d'augmentations de 10.

# *12 Compatabilité avec SkyLine*

### *12.1 Généralités*

Le modem radio M7-UC a une compatibilité intégrée avec un modem radio fabriqué par Sonik Technologies, Vytek Wireless et Cal Amp appelée SkyLine. Dans la plupart des applications, le modem M7-UC de Raveon peut communiquer avec les modems SkyLine, à condition que le modem M7-UC soit correctement configuré. Il y a deux versions de SkyLine, une version à bande large fonctionnant à 9600 bps diffusés, et une version à bande étroite fonctionnant à 5142bps diffusés.

### *12.2 Configuration du M7-UC pour Communiquer avec Skyline*

Pour configurer le modem M7-UC pour communiquer avec un vieux modem Skyline, l'utilisateur doit configurer le M7-UC avec les commandes suivantes :

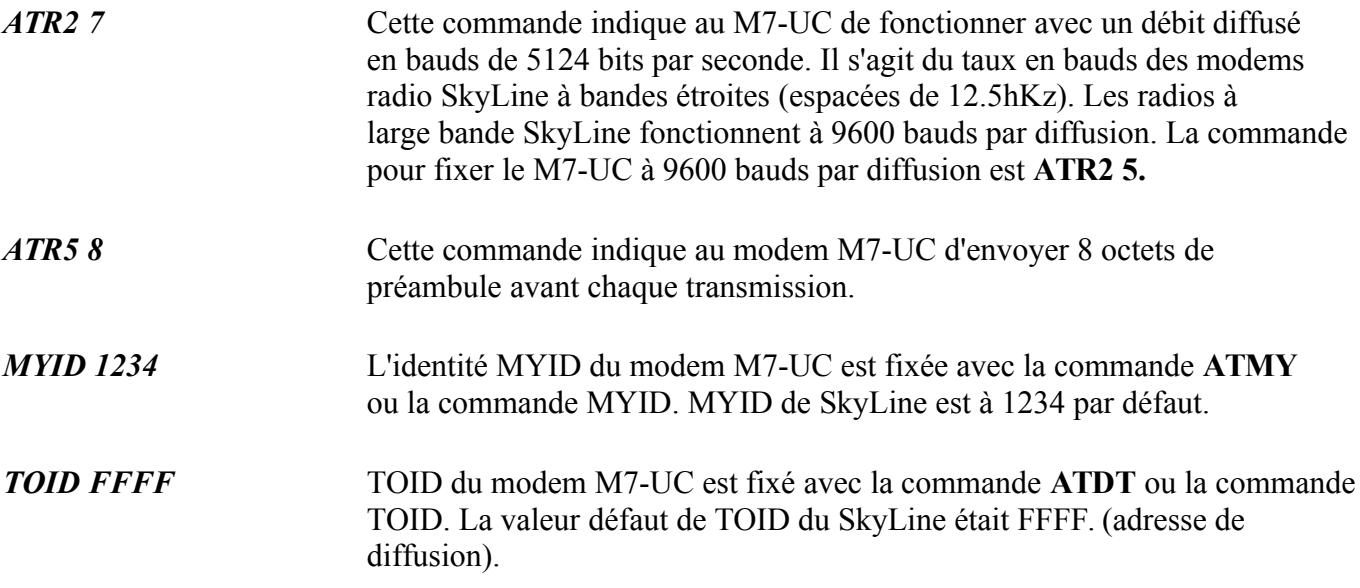

Une commande de configuration rapide est incorporée dans le M7-UC, pour lui permettre de passer facilement au mode du M7-UC. La commande est 'SKYLINE'. Une fois dans le mode de configuration, saisir SKYLINE, et le modem se reconfigurera comme un modem SkyLine à bande étroite, avec **TOID=FFFF**, **MYID=1234**, paquets de 80 octets, temporisation du port série de 20mS, fréquence du canal 1, taux en bauds par diffusion de 5142.

# *13 Annexe A – Matériel (Hardware) du Port Série*

### *13.1 Données du Port Série et Signaux de 'Contrôle de Parité'*

En terminologie informatique, le modem radio est considéré 'un dispositif de communication de données', ou DCE (Data Communications Equipment). Le hardware de l'utilisateur auquel est connecté le modem est considéré 'Equipement de Périphérique de Données'/Data Terminal Equipment (DTE).

Ce qui suit est une description de comment les données et le contrôle sont communiqués sur les divers signaux de port série entre le modem (DCE) et un autre appareil (DTE) auquel le port d'entrée et sortie I/0 du modem est relié.

#### *TxD (Entrée)*

Cette ligne est utilisée pour émettre les données du DTE au DCE. Elle est maintenue à l'état logique 1 lorsque rien n'est émis. Si le contrôle de flux du matériel est activé dans le modem, le terminal enverra des données au modem quand un état logique 1 est présent sur toutes les lignes suivantes :

- Clear to Send/Prêt à Emettre (Sortie du modem)
- Request to Send/Demande d'Emission (sortie du DTE)

#### *RxD (Sortie)*

Ce circuit est utilisé pour recevoir les données envoyées du DCE au DTE. Le modem commencera à émettre les données du DTE quand un état logique 1 est présent sur toutes les lignes suivantes :

- $\bullet$ Data Terminal Ready/Ordinateur Prêt (réponse que c'est OK d'envoyer)
- $\bullet$ Data Set Ready/Ensemble des données prêt (confirmé par le modem)

#### *RTS/Demande d'Emission*

Sur cette ligne, le DTE enverra un signal quand il veut recevoir les données du modem M7-UC. Le modem M7-UC ne produira pas de données sauf si cette broche est négative, ou 'le contrôle de débit' a été désactivé dans le calibrage du modem. Lorsqu'un 'DTE' (tel qu'un PC ou un microcontrôleur) veut y arrêter le flux, il annule la Demande d'Emission RTS. La requête d'envoi/'Request to send' annulée (numérique 1) signifie 'NE PAS m'envoyer' (arrêter d'envoyer). Lorsque le DTE est prêt pour plus d'octets, il confirme 'RTS'/Demande à envoyer (numérique 0) et le flux d'octets reprend. L'équipement 'DCE'/équipement de communication de données fonctionne de la même façon mais envoie le signal d'arrêt depuis la broche 'CTS'/Prêt à émettre. Ainsi le contrôle du flux de RTS/CTS utilise 2 lignes. L'utilisateur peut arrêter ou activer cette caractéristique en utilisant la commande **ATCH**. Par défaut c'est arrêté/off. Pour l'activer, utiliser la commande **ATCH 1**.

#### *CTS/Prêt à envoyer*

Ce signal est une sortie du M7-UC et il indique la capacité du M7-UC à envoyer davantage de données. Si l'utilisateur essaie d'envoyer plus de données au M7-UC que le M7-UC puisse émettre par diffusion, il annulera ce signal sur cette broche. Le CTS/Prêt à envoyer peut être confirmé quand le débit de données du port série est plus important ou égal au débit diffusé. Par exemple, si le taux de données diffusées est paramétré à 2400 bauds et l'utilisateur envoie des données au modem à 9600 bauds, le modem ignorera le signal CTS/Prêt à envoyer une fois que les tampons de données internes du M7-UC soient pleins.

#### *CD/Porteuse détéctée*

Sur cette ligne le modem indique au DTE/Equipement de communication de données qu'il a reçu une porteuse d'un périphérique à distance. Il affirmera ce signal à chaque fois qu'il y a une porteuse détectée. Le modem peut être configuré pour affirmer qu'une porteuse RF a été détectée (n'importe laquelle sur le canal RF, voix ou données), et pour l'affirmer seulement quand un signal d'un autre modem RF est détecté, ou pour toujours l'affirmer. L'opération de cette ligne est configurée avec la commande ATR1. Par défaut c'est 1 (affirme quand les données du M7-UC sont détectées sur le récepteur radio).

#### *DTR/Transmission de données*

Cette ligne est une entrée dans le M7-UC. Normalement ceci est ignoré car la configuration par défaut du modem M7-UC est d'ignorer ce signal. Si la ligne DTR/Transmission de données est activée pour l'utilisation, à l'aide de la commande **ATK5 1**, la ligne d'entrée du DTR/ Transmission de données peut être utilisée pour mettre le modem dans son mode de mise en veille/SLEEP. Avec DTR/Transmission de donnée activée, à chaque fois que la ligne du DTR est un 1 logique, le M7-UC ira dans un mode en veille/SLEEP, consommant beaucoup moins de courant CC.

### *13.2 Modem nul sans 'contrôle parité'/sans protocole de mise en communication*

Parfois un câble de simulateur de modem/'null modem' peut être requis pour relier le modem M7-UC à un autre périphérique. Les connexions spécifiques dépendent beaucoup du type de hardware et de 'handshaking' utilisés, mais les sections suivantes devraient aider à la configuration d'un câble de simulateur de modem/modem nul.

Comment utiliser les lignes de liaison/'contrôle parité' avec un modem nul/Null modem. La méthode la plus simple est de ne pas du tout les utiliser. Dans ce cas, seules les lignes de données et la masse du signal sont inversées dans le câble de communication du modem nul. Toutes les autres broches n'ont pas de connexion. Un exemple d'un tel câble de communication de modem nul sans 'handshaking'/établissement de liaison peut être vu dans la figure ci-dessous.

#### **Simple modem nul sans contrôle parité**

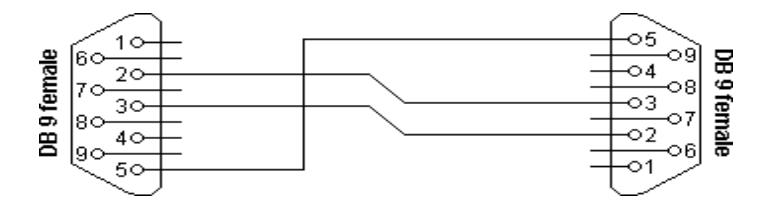

(DB-9 femelle illustré. Même connexion pour câble mâle à mâle)

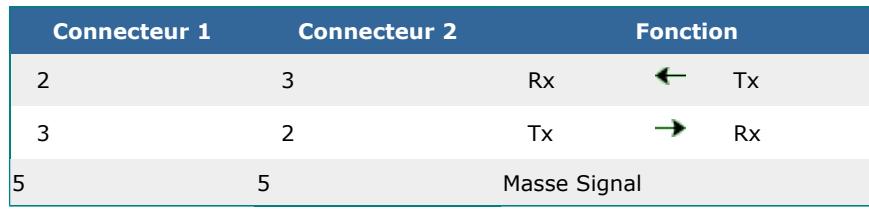

### *13.3 Problèmes de compatibilité*

Il y a un problème si l'un ou l'autre des deux équipements vérifie les entrées **DSR** ou **CD**. Ces signaux définissent normalement la capacité de l'autre unité à communiquer. Comme ils ne sont pas reliés, leur signal ne sera jamais très haut. Cela peut occasionner un problème.

Il en est de même pour la séquence handshaking/liaison du **RTS/CTS** (demande d'envoi/prêt à envoyer). Si le logiciel des deux côtés est bien structuré et la sortie **RTS**/Demande d'envoyer est calibrée à un haut niveau, alors la phase d'attente se déclenche jusqu'à ce qu'un signal 'prêt' soit reçu sur la ligne **CTS**/Prêt à envoyer. Ceci force le logiciel d'attendre car il n'y a pas de connexion soit sur l'une ou l'autre ligne **CTS**/Prêt à envoyer pour le permettre. Le seul type de communication qui est autorisé sur une telle ligne de modem nul est seulement le trafic des données sur les lignes inversées de **Rx/Tx** (Réception/Emission).

### *13.4 Modem nul avec 'contrôle parité'/Handshaking*

Dans ce câble de modem nul, il y a 7 fils. Le câble est illustré dans la figure suivante.

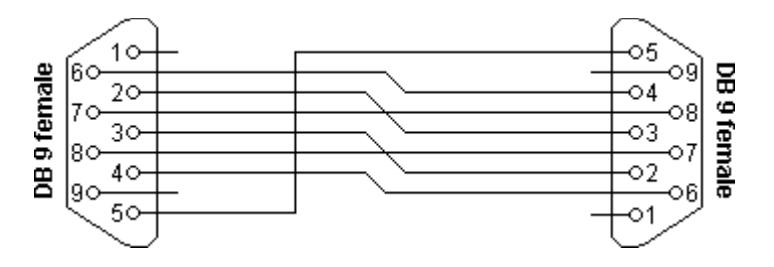

#### **Modem nul avec contrôle parité**

(Connecteur femelle DB-9 illustré. Même branchement pour câble mâle à mâle)

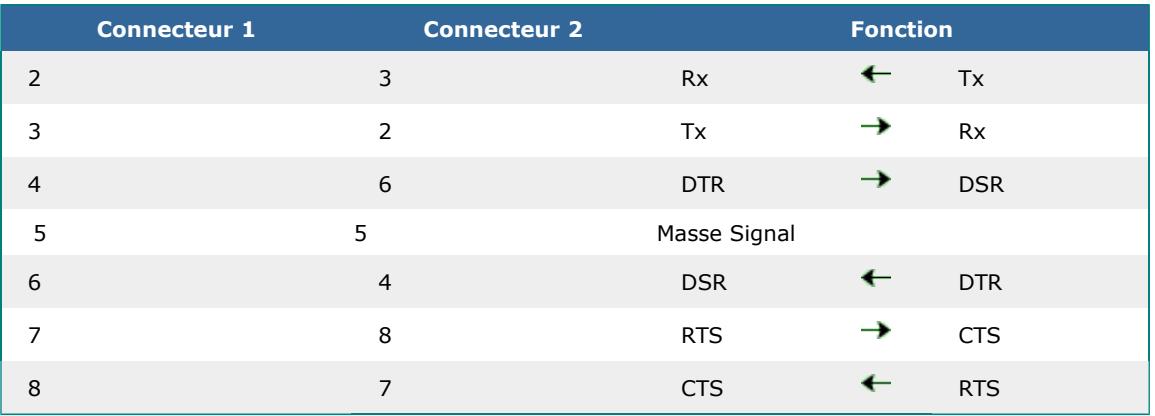

### *13.5 Problèmes de compatibilité*

Le câble du modem nul avec handshaking/entière liaison de communication ne permet pas à la plus ancienne méthode du contrôle du flux d'avoir lieu. La principale incompatibilité est l'inversion de la connexion des broches **RTS** (Demande d'envoyer)) et **CTS** (Prêt à envoyer). A l'origine ces broches sont utilisées pour un type de question/réponse du contrôle de flux. Lorsque le câble du modem nul avec handshaking entier est utilisé, il n'y a plus de demande. Les lignes sont purement utilisées pour dire à l'autre partie si la communication est possible.

Le principal avantage de ce câble est qu'il y a deux lignes de signal dans chaque direction. Les deux sorties RTS (demande d'envoyer) et DTR (transmission de données) peuvent être utilisées pour envoyer l'information sur le contrôle de flux à l'autre périphérique. Il est ainsi possible d'atteindre de hautes vitesses de communication avec ce type de câble de modem nul, à condition que le système ait été conçu pour cela.

# *14 Recherche de Pannes*

#### *Symptôme : L'unité ne reçoit pas*

Solution #1. Vérifier que le modem soit sur le canal RF correct. S'il l'est, le voyant LED Rx de réception devrait clignoter à chaque fois que le modem essaie d'émettre. Si le voyant LED de réception ne clignote pas lorsqu'il devrait recevoir, il est sur la mauvaise fréquence RF.

Solution #2. Si les adresses correspondent, et les voyants Rx de réception clignotent mais toujours pas de réception de données, vérifier que le signal RTS (prêt à envoyer) est affirmé. Le M7-UC ne produira pas de données si le signal RTS sur le connecteur I/O (entrée/sortie) DB-9 n'est pas affirmé. Si le matériel de l'utilisateur ne peut pas affirmer la ligne du matériel RTS, désactiver le contrôle de flux du matériel dans le modem M7-UC, en utilisant la commande **ATCH 0**.

Solution #3. Si le voyant Rx (de réception) clignote, vérifier que l'adresse unitaire du modem émetteur correpond à l'adresse de l'unité du modem récepteur. Si c'est OK, vérifier que le débit en bauds diffusé de tous les modems soit le même (commande ATR2).

Solution #4. Vérifier le Mode de Faible Puissance (LPM). Le M7-UC a un mode optionnel de faible puissance (LPM). Si LPM est activé, le M7-UC s'éteindra à chaque fois que la ligne DTR (transmission de données) du port série est éteinte. Le voyant LED de haute puissance clignotera une fois toutes les 10 secondes dans le mode LPM. La commande **ATRP** est utilisée pour régler ou lire le mode de faible puissance LPM. **ATRP 1** l'active, et **ATRP 0** le désactive. Si le LPM est utilisé **(ATRP 1)**, alors le M7-UC s'éteindra quand la ligne DTR (transmission de données) est coupée, ou le programme relié au port série est fermé, ou le connecteur RS-232 est débranché.

#### *Symptôme:l'unité ne peut pas émettre*

Solution #1. Vérifier que le signal CTS (Prêt à envoyer) soit connecté. Certains périphériques qui pourraient être reliés au M7-UC auront besoin d'affirmer le signal CTS (prêt à envoyer). Le M7-UC affirme ce signal, mais si le fil n'est pas branché, il est probable que votre périphérique ne produise pas de données au M7-UC. Si le voyant Tx d'émission clignote, le M7-UC émet des données. A chaque fois que des données arrivent dans le modem, le voyant d'émission Tx devrait clignoter.

Solution #2. Vérifier que la temporisation du port série soit OK. La commande ATGO calibre le nombre de microsecondes que le M7-UC cherchera dans le flux de données de l'entrée du port série. Si une pause plus grande que cette valeur a lieu, le modem émettra. Si le paramètre ATGO est calibré à une valeur très large, soit 2000000, cela signifie 2 secondes, et il se peut que le modem attende un long moment.

#### Solution #3. Vérifier que le canal radio soit libre, ou que le BCL soit éteint.

La commande **ATBC 1** active le verrouillage du canal occupé. Si le BCL est en marche, le modem n'émettra pas sur un canal occupé. La commande **ATBC 0** l'éteint, et ainsi le modem émettra quand il aura besoin, sans tenir compte si le canal est occupé. Le voyant Rx (de réception) sur le devant du modem est lumineux à chaque fois que le canal radio est occupé (présence de RF).

Solution #4. Vérifier le Mode de faible puissance. Le M7-UC a un mode optionnel de faible puissance (LPM). Si LPM est activé, le M7-UC s'éteindra à chaque fois que la ligne DTR (transmission de données) du port série est éteinte. Le voyant LED de haute puissance clignotera une fois toutes les 10 secondes dans le mode LPM. La commande ATRP est utilisée pour calibrer or lire le mode de faible puissance LPM. **ATRP 1** l'active, et **ATRP 0** le désactive. Si le LPM est utilisé **(ATRP 1)**, alors le M7-UC s'éteindra quand la ligne DTR (transmission de données) est éteinte, ou le programme relié au port série est fermé, ou le connecteur RS-232 est débranché.

 *Symptôme : Réception de clignotements lumineux, mais aucune donnée n'est reçue*.

Solution #1. Vérifier la configuration I/O de l'Entrée/Sortie. Le M7-UC a de nombreuses options entrée/sortie. RS-232 est standard, mais Ethernet, RS485ou RS422 peuvent aussi être configurés. Utiliser la commande ATIO pour voir comment l'entrée/sortie est configurée. ATIO 0 est la valeur défaut (mode RS232).

Solution #2. Vérifier le débit en bauds du port série. Ceci est difficile s'il est mal calibré, car vous ne pouvez pas

entrer le mode de commande pour le vérifier. Essayer tous les débits en bauds possibles, et voir si l'un d'entre eux fonctionne. Alternativement, démonter le couvercle arrière du modem, et appuyer sur le bouton CONFIG. Cela forcera le modem à se mettre dans le Mode de Commande, et aussi à calibrer le port série à 9600 bauds, données de 8 chiffres, un arrêt, et pas de parité. Si le débit en bauds était OK, vérifier que les temps AT, BT, et CT soient assez longs pour vous permettre d'entrer le paramètre +++.

#### S *ymptôme : Long retard avant d 'émettre*

Solution #1. Vérifier que la temporisation du port série soit OK. La commande ART3 calibre le nombre de millisecondes que le M7-UC cherchera dans le flux de données de l'entrée série. Si une pause supérieure à cette valeur se produit, le modem émettra. Si le paramètre ATGO est calibré à une valeur très large, soit 2000, ce qui signifie 2 secondes, il se peut que le modem attende un long moment. Les paramètres typiques de ce réglage sont 20 (20mS).

#### *Symptôme : Les paramètres modifiés sont perdus à la mise sous tension.*

Solution #1. Produire une commande ATSV. Après que n'importe quel paramètre soit modifié, le modem fonctionnera avec le nouveau réglage, mais sauf si la commande ATSV est émise, il retournera au vieux calibrage au moment de la coupure de l'alimentation, et au moment de la remise sous tension. La commande ATSV sauvegarde tous les paramètres dans la mémoire EEPROM, et ces paramètres sauvegardés sont restaurés à la mise sous tension.

#### *Symptôme : Ne peut pas saisir le Mode de Commande*

Solution #1. Vérifier le débit en bauds du port série. Ceci est difficile s'il est mal calibré, car vous ne pouvez pas entrer le mode de commande pour le vérifier. Essayer tous les débits en bauds possibles, et voir si l'un d'entre eux fonctionne. Alternativement, démonter le couvercle arrière du modem, et appuyer sur le bouton CONFIG. Cela forcera le modem à se mettre dans le Mode de Commande, et aussi à calibrer le port série à 9600 bauds, données de 8 chiffres, un arrêt, et pas de parité. Si le débit en bauds était OK, vérifier que les temps AT, BT, et CT soient assez longs pour vous permettre d'entrer le paramètre +++.

Solution #2. Handshaking. Vous pouvez avoir le 'contrôle parité' du matériel d'activé sur le programme de votre terminal, mais le matériel ou le câble ne le soutiennent pas. Désactiver le 'contrôle parité'du matériel sur le programme de votre terminal pour vérifier qu'il s'agisse bien de cette question.

#### *Symptôme : Le Modem semble mort*

Solution #1. Vérifier la présence de tension. Lorsque le modem a un bon courant continu (CC), le voyant d'alimentation clignotera une fois par seconde. S'il ne clignote pas, ou bien le modem n'a pas de puissance ou le modem est cassé, ou les voyants ont été désactivés par le biais de la commande **ATLO**.

Solution #2. Vérifier que le fusible interne soit OK. Il y a un fusible interne dans le RV-M7, le protégeant de la tension inverse et de pannes électriques. Si le voyant d'alimentation ne clignote pas ou s'allume quand le courant CC est appliqué, vérifier le fusible et le remplacer avec le même type de mini fusible 3-Amp, et essayer à nouveau. Si vous remplacez le fusible, vous assurer qu'il n'est pas endommagé et fonctionne avant de l'installer. Si vous remplacer le fusible, vous devez utiliser un fusible de la marque Littlefuse, n° de la pièce 0297003, ou la pièce Raevon n° 1X726-3 pour maintenir le calibrage de votre unité.

Solution #3. Vérifier le Mode de faible puissance. Le M7-UC a un mode optionnel de faible puissance (LPM). Si LPM est activé, le M7-UC s'éteindra à chaque fois que la ligne DTR (transmission de données) du port série est éteinte. Le voyant LED d'alimentation clignotera une fois toutes les 10 secondes dans le mode LPM. La commande **ATRP** est utilisée pour calibrer or lire le mode de faible puissance LPM. **ATRP 1** l'active, et **ATRP 0** le désactive. Si le LPM est utilisé **(ATRP 1)**, alors le M7-UC s'éteindra quand la ligne DTR (transmission de données) est éteinte, ou le programme relié au port série est fermé, ou le connecteur RS-232 est débranché.

# *15 Mécanique*

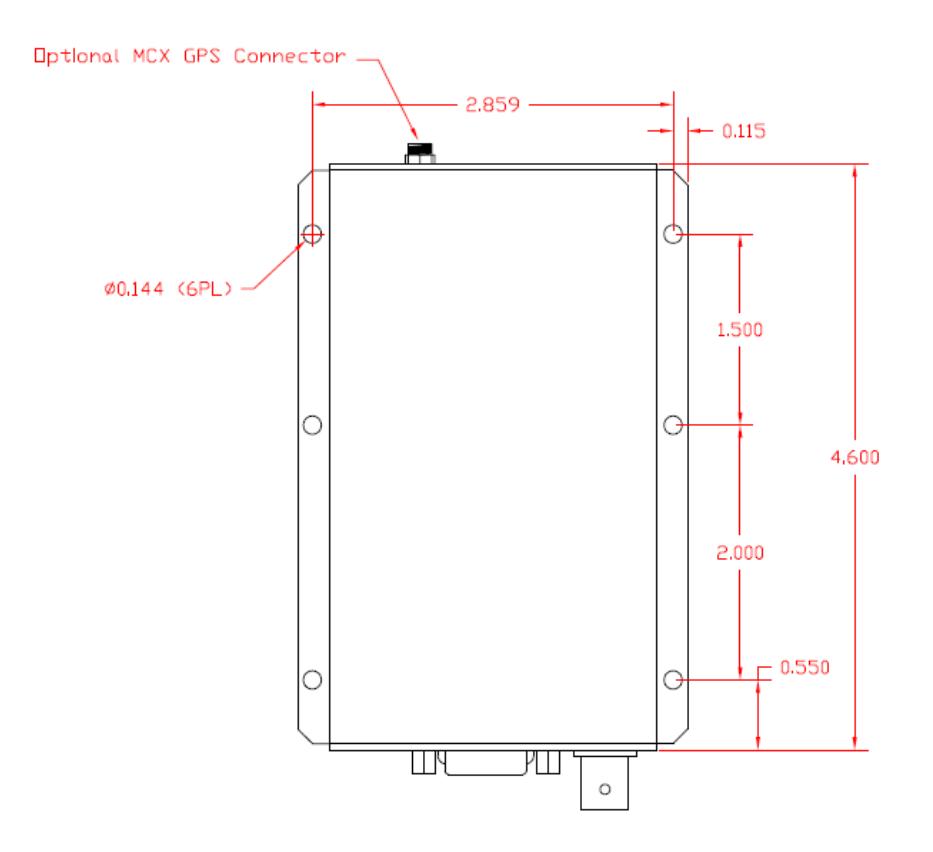

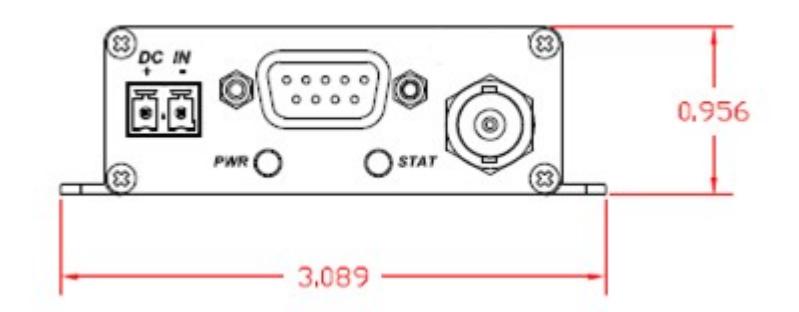

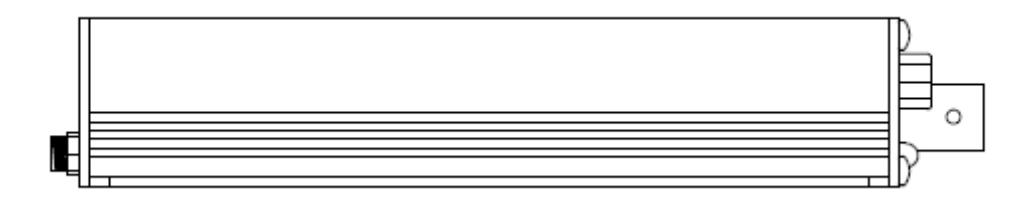

**GARANTIE LIMITEE A DEUX ANS** 

Si dans un délai de deux ans suivant la date d'achat, ce produit tombe en panne en raison d'un défaut de matériel ou de fabrication, la société Raveon Technologies Incorporated réparera ou remplacera l'appareil, à sa discrétion. Cette garantie couvre uniquement l'acheteur consommateur d'origine et elle n'est pas transférable.

Cette garantie ne s'applique pas : a) à tout produit dont l'endommagement résulte d'un accident, d'une chute ou d'un abus d'installation, d'une catastrophe naturelle (acte de Dieu) ou d'une négligence de manipulation ; b) aux produits qui ont été sujets à une réparation nonautorisée, ouverts, démontés ou sinon modifiés ; c) aux produits non utilisés suivant les instructions ; d) aux dommages dépassant le coût du produit ; e) piles ; f) à la finition sur n'importe quelle partie du produit, telle la surface et/ou altération, du fait que ceci est considéré une usure normale ; g) à tout endommagement intervenu durant le transport, aux coûts initiaux d'installation, aux frais d'enlèvement, ou de réinstallation ; h) aux dommages causés par la foudre, l'eau, l'incendie ou tremblements de terre.

**RAEVON TECHNOLOGIES INCORPORATED NE SERA PAS TENUE RESPONSABLE DE DOMMAGES ET INTÉRÊTS DIRECTS OU INDIRECT**. CERTAINS ETATS NE PERMETTENT PAS L'EXCLUSION OU LA LIMITATION OU LES DOMMAGES ET INTERETS DIRECTS OU INDIRECTS, SI BIEN QUE LA LIMITATION OU L'EXCLUSION MENTIONNEES CI-DESSUS NE S'APPLIQUENT PAS POUR VOUS. CETTE GARANTIE EST A LA PLACE DE TOUTES AUTRES GARANTIES EXPRESSES OU IMPLICITES. TOUTES LES GARANTIES IMPLICITES, Y COMPRIS LA GARANTIE DE LA VALEUR COMMERCIALE ET LA GARANTIE D'ADEQUATION POUR UN USAGE PARTICULIER, SONT MODIFIEES PAR LA PRESENTE POUR EXISTER SEULEMENT COMME CONTENUES DANS CETTE GARANTIE LIMITEE, ET SERONT DE LA MÊME DUREE QUE LA PERIODE DE GARANTIE SPECIFIEE CI-DESSUS. CERTAINS ETATS N'AUTORISENT PAS LES LIMITATIONS SUR LA DUREE D'UNE GARANTIE IMPLICITE, DE TELLE SORTE QUE LA LIMITATION CI-DESSUS NE S'APPLIQUE PAS POUR VOUS.

Cette garantie vous donne des droits légaux spécifiques et il se peut que vous ayez d'autres droits qui varient d'Etat à Etat.

Le service de Garantie est disponible par courrier prépayé à : Raveon Technologies Corporation 22320 Cousteau Court Vista, CA 92081, U.S.A.

Pour obtenir le service de garantie, joindre une copie du bon d'achat d'origine ou la facture indiquant la date, l'endroit et le prix d'achat. Joindre aussi une description écrite du problème rencontré avec le produit, une numéro de téléphone et le nom d'une personne qui peut être contactée concernant ce problème, et l'adresse où le produit doit être retourné.

Tous produits réparés sous garantie auront typiquement les mémoires de programme effacées et réinitialisées aux paramètres usine par défaut.